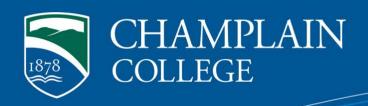

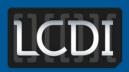

The Senator Patrick Leahy
Center for Digital Investigation

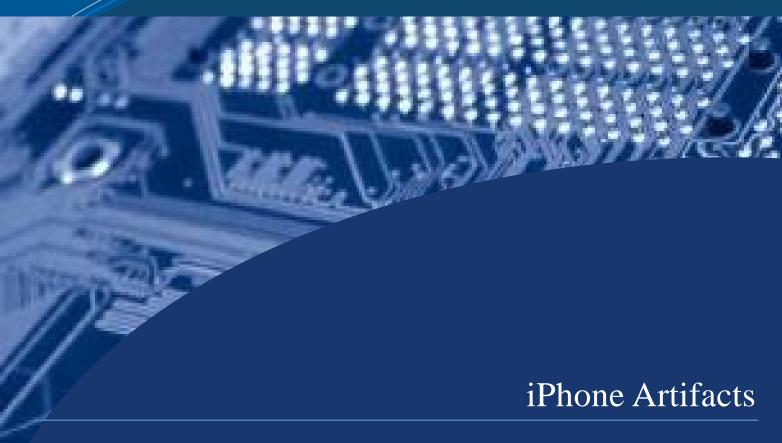

Written & Researched by Maegan Katz, Hanah Leo, & Scott Barrett

175 Lakeside Ave, Room 300A Phone: 802/865-5744 Fax: 802/865-6446

http://www.lcdi.champlain.edu

**April 15, 2014** 

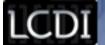

#### **Disclaimer:**

This document contains information based on research that has been gathered by employee(s) of The Senator Patrick Leahy Center for Digital Investigation (LCDI). The data contained in this project is submitted voluntarily and is unaudited. Every effort has been made by LCDI to assure the accuracy and reliability of the data contained in this report. However, LCDI nor any of our employees make no representation, warranty or guarantee in connection with this report and hereby expressly disclaims any liability or responsibility for loss or damage resulting from use of this data. Information in this report can be downloaded and redistributed by any person or persons. Any redistribution must maintain the LCDI logo and any references from this report must be properly annotated.

### **Contents**

| Introduction            | 2  |
|-------------------------|----|
| Background              | 2  |
| Purpose and Scope       | 2  |
| Research Questions      | 2  |
| Terminology             | 2  |
| Methodology and Methods | 3  |
| Analysis                | 4  |
| Results                 | 10 |
| Conclusion              | 11 |
| Further Work            | 11 |
| Appendix A              | 12 |
| iPhone 3GS Data Set     | 12 |
| iPhone 4 Data Set       | 16 |
| Appendix B              | 22 |
| iPhone 3GS Results      | 22 |
| iPhone 4 Results        | 31 |
| Defenerace              | 42 |

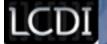

#### Introduction

iPhone's are some of the most popular mobile devices today. In 2013 approximately 121 million smartphones were sold in America, with the iPhone accounting for about 45 percent of these sales (Hughes). This report outlines our project in which we compare two of the more current versions of the iPhone, the iPhone 3GS and the iPhone 4, in order to see where applications store their files.

#### **Background**

Quite a lot of work has been done with iPhones in the forensics community due to their popularity. A previous project done at the LCDI set out to find out about what data can be extracted from an iPhone 3G with a logical acquisition, what passwords can found and what account they are associated with, where deleted application data is stored, what kind of information is available when an iPhone is jailbroken, and will forensic tools work on a phone with a passcode lock.

The blog associated with this project can be found at: <a href="http://computerforensicsblog.champlain.edu/2012/06/08/iphone-forensics/">http://computerforensicsblog.champlain.edu/2012/06/08/iphone-forensics/</a>

Other research in the digital forensics community includes a SANS Institute report on the Forensic Analysis on iOS Devices. The report outlined the operating system and file system used on iPhones and various acquisition and analysis methods.

The paper associated with this project can be found at: http://www.sans.org/reading-room/whitepapers/forensics/forensic-analysis-ios-devices-34092

#### **Purpose and Scope**

The purpose of this project is to find the locations of where various artifacts are stored on the devices and how they differ from device to device. As a result we will have a comprehensive list of locations that law enforcement or the LCDI can use in cases or projects involving iPhones.

#### **Research Questions**

- 1) Where are application artifacts stored on the iPhone 3GS?
- 2) Where are application artifacts stored on the iPhone 4?
- 3) How are deleted artifacts represented in the file system?
- 4) Are files stored in the same location on the iPhone 3GS and the iPhone 4?

#### **Terminology**

<u>Application</u>: Applications are programs that run on mobile platforms like smartphones and tablets. They can be considered the equal as a computer program, just on a different platform.

<u>Artifact</u>: An artifact is a by-product produced during software development. These can be about the development process, or describe the software designs and functions among other possibilities.

<u>Cellebrite</u>: Cellebrite is one of the most frequently used forensics tool used to extract data from mobile devices, much like XRY. However unlike XRY, Cellebrite gives the user the option to go through the system files file

iPhone Artifacts Page 2 of 43

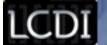

by file in order to obtain file paths that may not be available otherwise. On the downside, Cellebrite does not show information that has been deleted.

<u>iPhone</u>: A series of smartphones designed by Apple. The series runs from the first generation to the newest seventh generation iPhone 5C and iPhone 5S.

<u>iOS</u>: The mobile operating system developed by Apple for use on their mobile products.

<u>XRY</u>: A mobile imaging software by Micro Systemation that allows physical extractions of multiple mobile devices. When an XRY image is opened, the data is broken up into various groups such as Installed Applications, Passwords, Accounts and History with columns that are divided into more detailed information. XRY Physical also allows users to view deleted information.

#### **Methodology and Methods**

The method in which we generated data and analyzed data with each of the three phones was the same. First we factory reset the phones. On the iPhone this is called "Erase All Content and Settings". The iPhones then prompted us to go through basic setting such as turning location services on and selecting a passcode. Next we downloaded and installed WhatsApp, Viber, Facebook, Facebook Messenger, Twitter, Google+, Skype, Yahoo Messenger, Dropbox, Touch, KIK, KakaoTalk, ICQ, Opera Mini, YouTube, Any.DO, Snapchat, Line, MySMS, Keepsafe, Yahoo Mail, Chrome, LinkedIn, QQ, and ooVoo on both the iPhone 3GS and iPhone 4. We installed Evernote on the iPhone 4 only because of compatibility issues with the iPhone 3GS. We chose these applications because the Cellebrite UFED Physical Pro, our main tool for analysis, claims to support the acquisition of data from these applications.

Once the phones were set up and all the applications were installed, we began generating data. The first half of generating data involved the default applications on the phone. We added and deleted contacts, used maps to navigate to a location, add and deleted reminders, notes, and calendar events, took photos, set up a Gmail account with the default mail application, and viewed webpages, added bookmarks, and wiped history in Safari. The second half of generating data involved the applications we installed on the device. Since there was a total 25 applications installed, we chose to generate data on the more popular applications that didn't require an active number to use. This is due to the fact that we don't have active SIM cards for the phones and therefor do not have a working phone number. After all of the applications finished installing, we set of accounts for each of the to work off of. Generating data for these applications included liking pages, posting comments, sending and receiving messages, downloading attachments, taking pictures, moving emails, viewing webpages, adding bookmarks, and wiping internet history.

The next step was to image the phone for analysis. A physical acquisition was run on both phones with both the Cellebrite UFED Physical Pro and the XRY. These acquisitions created a report of the data extracted from the phones which was used to see what data the two types of software were able to acquire. This report only gave us the data itself, but not the file path of where it is located on the device. We then took this data and attempted to find it manually in file system. The purpose of this is so we can have exact locations of where data is stored for the various applications.

iPhone Artifacts Page 3 of 43

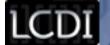

See Appendix A for the generated data sets for the iPhone 3GS and the iPhone 4.

**Table 1: Equipment Used** 

| Item                   | Version                           |
|------------------------|-----------------------------------|
| XRY                    | 6.7                               |
| UFED Physical Analyzer | 3.9.2.4                           |
| iPhone 3GS             | iOS 6.1.3                         |
| iPhone 4               | iOS 7.0                           |
| iPhone 5               | iOS 7.0.3                         |
| Research-2             | Intel Core i7-3770K CPU @ 3.50GHz |
|                        | 16GB RAM                          |
|                        | Windows 7 Enterprise 64-bit       |
|                        |                                   |

#### **Analysis**

Finding the file paths took a lot of searching in the file systems that Cellebrite is able to show you. The "data" folder is where almost all the data paths are so that is where most of our time was spent (Figure 1).

Figure 1

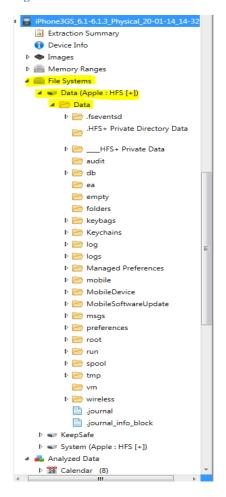

iPhone Artifacts Page 4 of 43

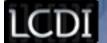

Finding the pictures, that were not deleted, was a pretty straight forward task. We went to the "mobile" folder, went to the "media" folder and then opened the camera folder which we knew was named "DCIM" from previous experience of looking at phone file systems (Figure 2).

Figure 2

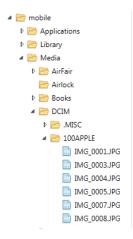

The next task was to find all of the application data to see if we can find where Cellebrite is pulling the data from. This was also found in the "mobile" folder in the "Applications" sub folder (Figure 3). This folder had all the application data but each application was in a randomly named folder which called for a lot of sorting to see which folder was linked to what application. Looking through these folders allowed us to find the logs that held the information that Cellebrite was pulling. This also allowed us to find application snapshots that gave us some idea of what the user was doing with the application.

Figure 3

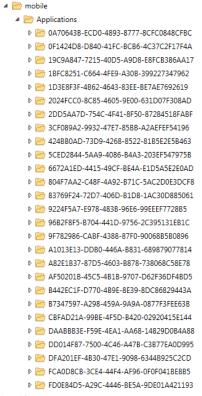

iPhone Artifacts Page 5 of 43

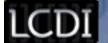

We were also able to find snapshots of default applications like the Apple Store and the Camera in this file path: /Data/mobile/Library/Caches/Snapshots (Figure 4). While snapshots are hit or miss on if they give you useful information, they are really valuable.

Figure 4

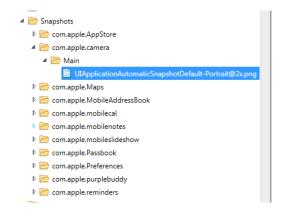

An example of this is the snapshot we found in the camera folder which showed the picture of the headphones after it was taken (Figure 5). This picture was deleted so there is no other way to see this photo was even taken in the first place.

Figure 5

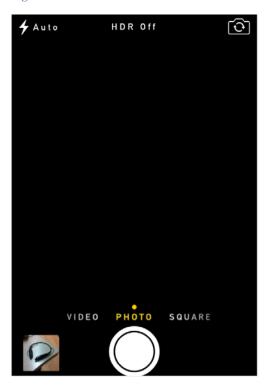

Unlike the Cellebrite, the XRY did not have the file system view option. Instead, we had to rely on the data which was extracted and analyzed by the XRY. This would not have been a problem if the file path section existed for each information piece. Unfortunately this was not the case, and due to a lack of the file path column in some cases, there were only a few things that could be found.

iPhone Artifacts Page 6 of 43

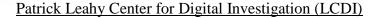

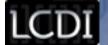

Of the things that were found were the installed applications, which were found under the Installed Applications tab (Figure 6). The paths were under the column titled File Paths which then included the full location.

Figure 6

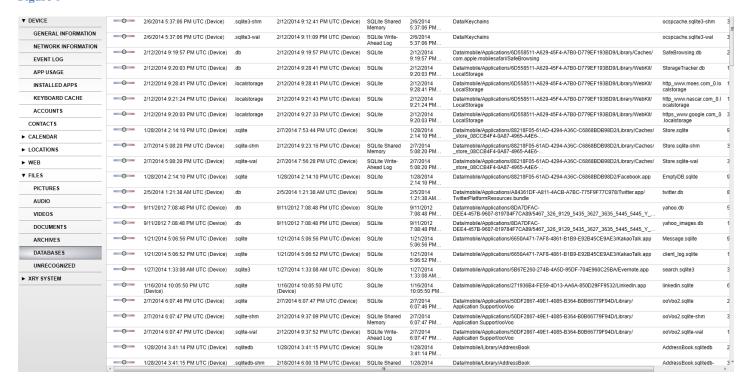

However with the iPhone 3gs, XRY provided a large amount of file paths in the database section, which was filled with various files, most in the format of .db and .sqlite (Figure 8). Some of these were cache files from the installed applications, with file paths that lead to where they were located. However because of the fact that the applications are identified by their generated ID, it is necessary for the technician to go through the application ID's to figure out which app the file is associated with.

iPhone Artifacts Page 7 of 43

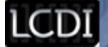

Figure 7

| ▼ PHYSICAL           | Importance | Created                               | Туре     | Modified                              | File Format                | Accessed                 | Path                                  | File Name              | File Size |
|----------------------|------------|---------------------------------------|----------|---------------------------------------|----------------------------|--------------------------|---------------------------------------|------------------------|-----------|
| SUMMARY              | -          | 1/6/2014 6:04:49 PM UTC (Device)      | .sqlite3 | 1/6/2014 6:04:49 PM UTC (Device)      | SQLite                     | 1/6/2014<br>6:04:49 PM   | Data/Keychains                        | TrustStore.sqlite3     | 16.00 KB  |
| CASE DATA            | -          | 1/6/2014 6:06:13 PM UTC (Device)      | .sqlite3 | 1/27/2014 5:37:10 PM UTC (Device)     | SQLite                     | 1/6/2014<br>6:06:13 PM   | Data/Keychains                        | caissuercache.sqlite3  | 16.00 KB  |
| ▼ DEVICE             | -0-        | 1/6/2014 6:00:07 PM UTC (Device)      | .db      | 1/27/2014 5:38:27 PM UTC (Device)     | SQLite                     | 1/6/2014<br>6:00:07 PM   | Data/Keychains                        | keychain-2.db          | 192.00 KB |
| GENERAL INFORMATION  | -0-        | 1/6/2014 6:08:54 PM UTC (Device)      | .sqlite3 | 1/20/2014 5:37:38 PM UTC (Device)     | SQLite                     | 1/6/2014<br>6:08:54 PM   | Data/Keychains                        | ocspcache.sqlite3      | 84.00 KB  |
| NETWORK INFORMATION  | -0-        | 1/14/2014 4:58:10 PM UTC (Device)     | .sqlite  | 1/14/2014 4:58:11 PM UTC (Device)     | SQLite                     | 1/14/2014                | Data/mobile/                          | ChatStorage.sglite     | 160.00 KB |
| EVENT LOG            |            |                                       |          |                                       |                            | 4:58:10 PM               | Applications/1D3E8F3                  |                        |           |
| APP USAGE            | -          | 1/14/2014 4:58:21 PM UTC (Device)     | .sqlite  | 1/14/2014 4:59:45 PM UTC (Device)     | SQLite                     | 1/14/2014<br>4:58:21 PM  | Data/mobile/<br>Applications/1D3E8F3  | Contacts.sqlite        | 88.00 KB  |
| INSTALLED APPS       | -0-        | 1/14/2014 4:58:13 PM UTC (Device)     | .db      | 1/14/2014 4:58:13 PM UTC (Device)     | SQLite                     | 1/14/2014<br>4:58:13 PM  | Data/mobile/<br>Applications/1D3E8F3  | Cache.db               | 4.00 KB   |
| KEYBOARD CACHE       |            | 1/14/2014 4:58:13 PM UTC (Device)     | .db-shm  | 1/14/2014 5:14:46 PM UTC (Device)     | SQLite Shared<br>Memory    | 1/14/2014<br>4:58:13 PM  | Data/mobile/<br>Applications/1D3E8F3  | Cache.db-shm           | 32.00 KB  |
| ACCOUNTS             |            | 1/14/2014 4:58:13 PM UTC (Device)     | .db-wal  | 1/14/2014 4:59:36 PM UTC (Device)     | SQLite Write-<br>Ahead Log | 1/14/2014<br>4:58:13 PM  | Data/mobile/<br>Applications/1D3E8F3  | Cache.db-wal           | 338.00 KB |
| CONTACTS  • CALENDAR | -0-        | 1/14/2014 5:04:24 PM UTC (Device)     | .data    | 1/14/2014 5:04:39 PM UTC (Device)     | SQLite                     | 1/14/2014<br>5:04:24 PM  | Data/mobile/<br>Applications/804F7AA2 | Contacts.data          | 176.00 KB |
| ► MESSAGES           | -0-        | 1/14/2014 5:04:24 PM UTC (Device)     | .data    | 1/14/2014 5:04:24 PM UTC (Device)     | SQLite                     | 1/14/2014<br>5:04:24 PM  | Data/mobile/<br>Applications/804F7AA2 | Index.data             | 20.00 KB  |
| ► LOCATIONS          | -0-        | 1/14/2014 5:00:55 PM UTC (Device)     | .db      | 1/14/2014 5:00:56 PM UTC (Device)     | SQLite                     | 1/14/2014<br>5:00:55 PM  | Data/mobile/<br>Applications/804F7AA2 | Cache.db               | 4.00 KB   |
| ► WEB                |            | 1/14/2014 5:00:56 PM UTC (Device)     | .db-shm  | 1/14/2014 5:14:46 PM UTC (Device)     | SQLite Shared<br>Memory    | 1/14/2014<br>5:00:56 PM  | Data/mobile/<br>Applications/804F7AA2 | Cache.db-shm           | 32.00 KB  |
| ▼ FILES              | -          | 1/14/2014 5:00:56 PM UTC (Device)     | .db-wal  | 1/14/2014 5:04:33 PM UTC (Device)     | SQLite Write-<br>Ahead Log | 1/14/2014<br>5:00:56 PM  | Data/mobile/<br>Applications/804F7AA2 | Cache.db-wal           | 474.80 KB |
| PICTURES             | -0-        | 1/14/2014 5:00:58 PM UTC (Device)     | .db      | 1/14/2014 5:00:58 PM UTC (Device)     | SQLite                     | 1/14/2014                | Data/mobile/                          | cache.db               | 12.00 KB  |
| AUDIO                |            |                                       |          |                                       |                            | 5:00:58 PM               | Applications/804F7AA2                 |                        |           |
| VIDEOS               |            | 1/14/2014 5:00:56 PM UTC (Device)     | .sql     | 1/14/2014 5:00:56 PM UTC (Device)     | SQLite                     | 1/14/2014<br>5:00:56 PM  | Data/mobile/<br>Applications/804F7AA2 | googleanalytics-v2.sql | 44.00 KB  |
| DOCUMENTS            | -0-        | 1/14/2014 5:00:56 PM UTC (Device)     | .sql     | 1/14/2014 5:00:56 PM UTC (Device)     | SQLite                     | 1/14/2014<br>5:00:56 PM  | Data/mobile/<br>Applications/804F7AA2 | googleanalytics-v3.sql | 24.00 KB  |
| ARCHIVES             | -0-        | 12/5/2013 10:26:58 PM UTC<br>(Device) | .sqlite  | 12/5/2013 10:26:58 PM UTC<br>(Device) | SQLite                     | 12/5/2013<br>10:26:58 PM | Data/mobile/<br>Applications/0A70643B | EmptyDB.sqlite         | 8.72 MB   |
| DATABASES            |            | 12/5/2013 10:26:58 PM UTC<br>(Device) | .sqlite  | 1/20/2014 4:30:41 PM UTC (Device)     | SQLite                     | 12/5/2013<br>10:26:58 PM | Data/mobile/<br>Applications/0A70643B | Store.sqlite           | 8.87 MB   |
| UNRECOGNIZED         | -0-        | 1/14/2014 5:10:14 PM UTC (Device)     | .db      | 1/14/2014 5:10:14 PM UTC (Device)     | SQLite                     | 1/14/2014                | Data/mobile/                          | Cache.db               | 4.00 KB   |
| ▼ XRY SYSTEM         |            |                                       |          |                                       |                            | 5:10:14 PM               | Applications/0A70643B                 |                        |           |
| DEVICE OVERVIEW      | -          | 1/14/2014 5:10:14 PM UTC (Device)     | .db-shm  | 1/20/2014 5:36:22 PM UTC (Device)     | SQLite Shared<br>Memory    | 1/14/2014<br>5:10:14 PM  | Data/mobile/<br>Applications/0A70643B | Cache.db-shm           | 32.00 KB  |
| LOG                  |            | 1/14/2014 5:10:14 PM UTC (Device)     | .db-wal  | 1/20/2014 5:35:42 PM UTC (Device)     | SQLite Write-<br>Ahead Log | 1/14/2014<br>5:10:14 PM  | Data/mobile/<br>Applications/0A70643B | Cache.db-wal           | 3.69 MB   |
|                      |            | 1/14/2014 5:14:30 PM UTC (Device)     | .db      | 1/20/2014 5:36:27 PM UTC (Device)     | SQLite                     | 1/14/2014<br>5:44:20 DM  | Data/mobile/                          | fbsyncstore.db         | 80.00 KB  |

The accounts that were found on XRY had a large difference, and although both did not give us the specific location, compared to the iPhone 3gs, the iPhone 4 stored much less information (Figure 8, Figure 9).

iPhone Artifacts Page 8 of 43

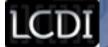

Figure 8: iPhone 3gs

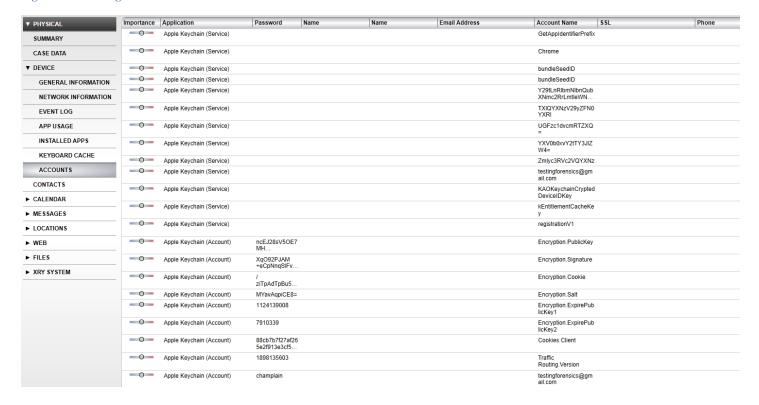

Figure 9: iPhone 4

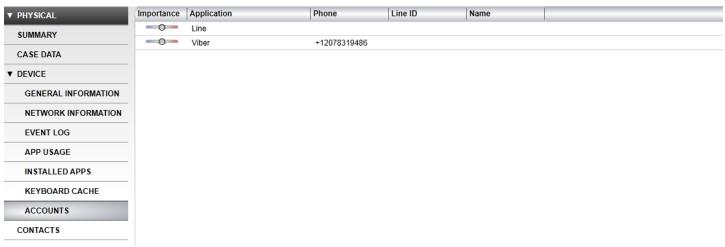

However, XRY did enable us to see some data that had been deleted even if the file paths were not provided. With the programs simple interface, a column labeled Deleted is visible with a Yes or a No that allows the user to see whether the data is available on the phone or not (Figure 10).

iPhone Artifacts Page 9 of 43

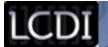

Figure 10

| ▼ PHYSICAL | Importance | Name            | Deleted |
|------------|------------|-----------------|---------|
| SUMMARY    |            | Harry Potter    |         |
| JUMMARI    |            | Billy Bob       | Yes     |
| CASE DATA  | -0-        | <b>* *</b>      | Yes     |
| ► DEVICE   | -          |                 | Yes     |
| CONTACTS   |            | Rotten Tomatoes |         |
| ► CALENDAR | -          | Jon Smith       |         |
| - MESSAGES |            | T. F            |         |

#### **Results**

The file paths that were found were not many, in both programs. Due to the restrictions mentioned above in the analysis, Cellebrite turned out to be a much more user friendly tool in this specific project. Neither program gave the option to go straight from the analyzed data to the file path from its' right click dropdown, and none of the data that needed to be found pointed towards where the data might be placed in the file systems. However on both programs what *was* found were the paths that led to where applications from the app store were:

#### /Data/Data/mobile/Applications

This held true in both the iPhone 3g and the iPhone 4. Every application that was installed was under the Applications folder by the application ID which could have been identified either by going into each folder and looking at the subgroups or simply by going into the installed applications analyzed data and finding the application ID's for each there. Curiously, even the applications that had the same version installed had completely separate application ID's on the phones which leads us to believe that the application ID's were randomly generated letters and numbers.

Account information was found scattered throughout /Data/Data, but no passwords were found using Cellebrite, although the usernames to the accounts were found. The bits and pieces that could be found were located under:

#### /Data/Data/mobile/Library/Accounts/Accounts3.sqlite

The password field in the analyzed data was also left blank. This was also true in the XRY for iPhone 3gs, although there were 2 or 3 passwords listed. However all the passwords that were listed fell under the name of apple keychain, and this was not listed under the accounts formed in the data set. For the iPhone 4, the account information was drastically decreased, with only two applications showing up: LINE and Viber. Even with the two, there were no usernames or passwords listed and no hint as to where the original location may be.

Appendix A shows the breakdown of where data was found for the generated data.

iPhone Artifacts Page 10 of 43

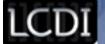

#### Conclusion

While looking for the file paths for the activity logged on the phones, we found that the application along with the rest of the data (pictures, contacts, etc.) was stored in the same place on both the iPhone 3S and the iPhone 4S. Application data is stored separately in randomly named folders using Cellebrite. The names are a random set of numbers and letters. To find out what app is in the folder you have to go into each one; depending on the app there will be a folder with the app resources that has the name of the app on it (Ex: Twitter.app). When looking for the file path for the app data you have to see if there is a readable cached log file, we found that some apps had all of the log data that was able to be confirmed while some apps didn't seem to have a readable log. One thing that we found to be interesting was the snapshots that were stored in the app folders. Most apps will have one snapshot logged in the respective app folder which is hit or miss on whether it will be useful or not. For example, there might be a snapshot of the interface of Twitter that shows the last tweet the user had sent. But on the other spectrum you might just get a snapshot of a blank screen or with the case for the Snapchat app, you could just get a snapshot of a black screen before a picture was taken. We feel that snapshots are a great thing to look for to get an idea of what the user was doing on the apps but isn't something to be relied on. Deleted data was not present at all using Cellebrite, which meant that had we not known the specific data that had been generated in the first place, it would be as if the action had never been done.

In the XRY images, the same randomly named folders held all of the applications that were installed onto both the iPhones. Due to the lack of a system data folder, there was no way in which we could retrieve any sort of detailed file path, though it was useful in order to find deleted data that was not possible to find on Cellebrite. Going through the analyzed data it allowed us to go through the data more efficiently but with no way to tell where the specific files containing the information were located, it ended up being useless for our main objective. The deleted data using the XRY were specifically marked as deleted, though the file paths for this was also unavailable.

#### **Further Work**

In order to expand on what we have found during this project, it is possible for us to include the newest generations: the iPhone 5, 5S and 5C. These newer phones tend to have newer versions of iOS which could mean different artifact locations. There is also the possibility to work with different tools such as Oxygen, in order to see if other tools allow us to find missing data that the counterparts cannot extract. Additionally, there are always going to be new application being made, so there will always be a need to research in this area.

iPhone Artifacts Page 11 of 43

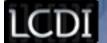

# Appendix A

#### iPhone 3GS Data Set

| Time         | User Action                                            | Comments                           |
|--------------|--------------------------------------------------------|------------------------------------|
| 1/6/14 12:24 | Erase all contents and settings                        | Unsuccessful because it was rooted |
| 12:43        | Restore via iTunes                                     |                                    |
| 13:05        | Inserted SIM card                                      | Needed for reset to be successful  |
| 13:06        | Connected to champlainlab                              |                                    |
| 13:06        | Enable location services                               |                                    |
| 13:10/ 13:19 | Requested to reset<br>lcdi@champlain.edu password      |                                    |
| 13:24        | Agreed to Terms and Conditions                         |                                    |
| 13:27        | Selected "Don't Use iCloud"                            |                                    |
| 13:28        | Selected "Don't Send" diagnostics                      |                                    |
| 13:28        | iPhone setup complete                                  |                                    |
| 1/7/14 11:34 | Added contact "Harry"                                  | Contacts                           |
| 11:46        | Added contact "Billy"                                  | Contacts                           |
| 11:48        | Deleted contact "Billy"                                | Contacts                           |
| 11:50        | Used maps to navigate to "1 Church St, Burlington, VT" | Maps                               |
| 11:51        | Started navigation                                     | Maps                               |
| 11:53        | Added reminder "Dentist" and "Get tomatoes"            | Reminders                          |
| 11:54        | Deleted reminder "Dentist"                             | Reminders                          |
| 11:57        | Added note "Go to the store" and "Eat veggies"         | Notes                              |
| 11:58        | Deleted note "Eat veggies"                             | Notes                              |
| 12:02        | Added "Appointment" to calendar                        | Calendar                           |
| 12:03        | Added "Appointment2" to calendar                       | Calendar                           |
| 12:04        | Deleted "Appointment" from calendar                    | Calendar                           |
| 12:17        | Installed WhatsApp                                     |                                    |
| 12:20        | Installed Viber                                        |                                    |
| 12:21        | Installed Facebook                                     |                                    |

iPhone Artifacts Page 12 of 43

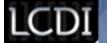

| 12:22         Installed Facebook Messenger           12:23         Installed Twitter           12:25         Installed Google+           12:27         Installed Skype           12:27         Installed Yahoo Mail and Yahoo Messenger           12:46         Installed Dropbox         Old version           12:48         Installed Touch         Installed Facebook           12:49         Installed Kik         Installed Installed Evernote         Unsuccessful > Need IOS 7           12:52         Installed KakaoTalk         Installed IOS           12:54         Installed Opera Mini         Installed Installed Installed Installed Any.DO           13:00         Installed YouTube         Installed Snapchat           13:01         Installed Snapchat         Installed MysMS           13:02         Installed Keepsafe         Installed Comme           13:03         Installed Keepsafe         Installed Comme           13:09         Installed QQ         Installed QQ           13:09         Installed Ovo         Installed Ovo           1/14/14 11:52         Powered on phone         Installed Comme           12:00         Setup WhatsApp         Installed Comme           12:05         Setup WatsApp         Installed Comme                                                                                                    | Time          | User Action                  | Comments                  |
|----------------------------------------------------------------------------------------------------|---------------|------------------------------|---------------------------|
| 12:25         Installed Google+           12:27         Installed Skype           12:27         Installed Yahoo Mail and Yahoo Messenger           12:46         Installed Dropbox         Old version           12:48         Installed Touch         Installed William (Installed Kik)           12:49         Installed Evernote         Unsuccessful > Need IOS 7           12:52         Installed Kakao Talk         Installed ICQ           12:54         Installed Opera Mini         Installed Any.DO           13:00         Installed Any.DO         Installed YouTube           13:01         Installed Snapchat         Installed William (Installed William (Installed William (Installed William (Installed William (Installed William (Installed William (Installed William (Installed Cine) (Installed Cine) (Ins                                                                                                    | 12:22         | Installed Facebook Messenger |                           |
| 12:27         Installed Skype           12:27         Installed Yahoo Mail and Yahoo Messenger           12:46         Installed Dropbox         Old version           12:48         Installed Touch         ————————————————————————————————————                                                                                                    | 12:23         | Installed Twitter            |                           |
| 12:27     Installed Yahoo Mail and Yahoo Messenger     Old version       12:48     Installed Dropbox     Old version       12:49     Installed Kik     Installed Mail Mail Mail Mail Mail Mail Mail Mail                                                                                                    | 12:25         | Installed Google+            |                           |
| Lead         Messenger         Old version           12:48         Installed Touch         Installed Touch           12:49         Installed Kik         Installed Evernote         Unsuccessful > Need IOS 7           12:52         Installed Evernote         Unsuccessful > Need IOS 7           12:52         Installed KakaoTalk         Installed IOS           12:54         Installed IQ         Installed Installed Installed Installed Installed Installed YouTube         Installed Installed Install | 12:27         | Installed Skype              |                           |
| 12:48         Installed Touch           12:49         Installed Kik           12:49         Installed Evernote         Unsuccessful > Need IOS 7           12:52         Installed KakaoTalk         Installed ICQ           12:54         Installed Opera Mini         Installed Impaired Installed Any.DO           13:09         Installed YouTube         Installed Snapchat           13:01         Installed Snapchat         Installed Impaired Installed Impaired Installed Impaired Installed MySMS           13:03         Installed Keepsafe         Installed Impaired Installed Installed Chrome           13:09         Installed Chrome         Installed Ome           13:09         Installed OoVoo         Installed OoVoo           17:4/14 11:52         Powered on phone         Installed Installed Installed Installed Installed OoVoo           12:00         Setup WhatsApp         Installed Installed In                                                                                                    | 12:27         |                              |                           |
| 12:49         Installed Kik         Unsuccessful > Need IOS 7           12:49         Installed Evernote         Unsuccessful > Need IOS 7           12:52         Installed KakaoTalk                                                                                                    | 12:46         | Installed Dropbox            | Old version               |
| 12:49                                                                                                    | 12:48         | Installed Touch              |                           |
| 12:52         Installed KakaoTalk           12:54         Installed ICQ           12:54         Installed Opera Mini           12:59         Installed Any.DO           13:00         Installed YouTube           13:01         Installed Snapchat           13:02         Installed Line           13:03         Installed MySMS           13:06         Installed Keepsafe           13:07         Installed Chrome           13:08         Installed LinkedIn           13:09         Installed OQ           13:09         Installed ooVoo           1/14/14 11:52         Powered on phone           12:00         Setup WhatsApp           12:10         Setup Facebook           12:19         Setup Messenger           12:26         Updated Snapchat, YouTube, mysms Messenger, and ooVoo           12:41         Setup Twitter                                                                                                    | 12:49         | Installed Kik                |                           |
| 12:54         Installed ICQ           12:54         Installed Opera Mini           12:59         Installed Any.DO           13:00         Installed YouTube           13:01         Installed Snapchat           13:02         Installed Line           13:03         Installed MySMS           13:06         Installed Keepsafe           13:07         Installed Chrome           13:08         Installed LinkedIn           13:09         Installed QQ           13:09         Installed ooVoo           1/14/14 11:52         Powered on phone           12:00         Setup WhatsApp           12:05         Setup Viber           12:10         Setup Facebook           12:19         Setup Messenger           12:26         Updated Snapchat, YouTube, mysms Messenger, and ooVoo           12:41         Setup Twitter                                                                                                    | 12:49         | Installed Evernote           | Unsuccessful > Need IOS 7 |
| 12:54         Installed Opera Mini           12:59         Installed Any.DO           13:00         Installed YouTube           13:01         Installed Snapchat           13:02         Installed Line           13:03         Installed MySMS           13:06         Installed Keepsafe           13:07         Installed Chrome           13:08         Installed LinkedIn           13:09         Installed QQ           13:09         Installed ooVoo           1/14/14 11:52         Powered on phone           12:00         Setup WhatsApp           12:05         Setup Viber           12:10         Setup Facebook           12:19         Setup Messenger           12:26         Updated Snapchat, YouTube, mysms Messenger, and ooVoo           12:41         Setup Twitter                                                                                                    | 12:52         | Installed KakaoTalk          |                           |
| 12:59       Installed Any.DO         13:00       Installed YouTube         13:01       Installed Snapchat         13:02       Installed Line         13:03       Installed MySMS         13:06       Installed Keepsafe         13:07       Installed Chrome         13:08       Installed LinkedIn         13:09       Installed OQ         13:09       Installed ooVoo         1/14/14 11:52       Powered on phone         12:00       Setup WhatsApp         12:05       Setup Viber         12:10       Setup Facebook         12:19       Setup Messenger         12:26       Updated Snapchat, YouTube, mysms Messenger, and ooVoo         12:41       Setup Twitter                                                                                                    | 12:54         | Installed ICQ                |                           |
| 13:00 Installed YouTube 13:01 Installed Snapchat 13:02 Installed Line 13:03 Installed MySMS 13:06 Installed Keepsafe 13:07 Installed Chrome 13:08 Installed LinkedIn 13:09 Installed QQ 13:09 Installed ooVoo 1/14/14 11:52 Powered on phone 12:00 Setup WhatsApp 12:05 Setup Viber 12:10 Setup Facebook 12:19 Setup Messenger 12:26 Updated Snapchat, YouTube, mysms Messenger, and ooVoo 12:41 Setup Twitter                                                                                                    | 12:54         | Installed Opera Mini         |                           |
| 13:01       Installed Snapchat         13:02       Installed Line         13:03       Installed MySMS         13:06       Installed Keepsafe         13:07       Installed Chrome         13:08       Installed LinkedIn         13:09       Installed QQ         13:09       Installed ooVoo         1/14/14 11:52       Powered on phone         12:00       Setup WhatsApp         12:05       Setup Viber         12:10       Setup Facebook         12:19       Setup Messenger         12:26       Updated Snapchat, YouTube, mysms Messenger, and ooVoo         12:41       Setup Twitter                                                                                                    | 12:59         | Installed Any.DO             |                           |
| 13:02       Installed Line         13:03       Installed MySMS         13:06       Installed Keepsafe         13:07       Installed Chrome         13:08       Installed LinkedIn         13:09       Installed QQ         13:09       Installed ooVoo         1/14/14 11:52       Powered on phone         12:00       Setup WhatsApp         12:05       Setup Viber         12:10       Setup Facebook         12:19       Setup Messenger         12:26       Updated Snapchat, YouTube, mysms Messenger, and ooVoo         12:41       Setup Twitter                                                                                                    | 13:00         | Installed YouTube            |                           |
| 13:03 Installed MySMS  13:06 Installed Keepsafe  13:07 Installed Chrome  13:08 Installed LinkedIn  13:09 Installed QQ  13:09 Installed ooVoo  1/14/14 11:52 Powered on phone  12:00 Setup WhatsApp  12:05 Setup Viber  12:10 Setup Facebook  12:19 Setup Messenger  12:26 Updated Snapchat, YouTube, mysms Messenger, and ooVoo  12:41 Setup Twitter                                                                                                    | 13:01         | Installed Snapchat           |                           |
| 13:06 Installed Keepsafe  13:07 Installed Chrome  13:08 Installed LinkedIn  13:09 Installed QQ  13:09 Installed ooVoo  1/14/14 11:52 Powered on phone  12:00 Setup WhatsApp  12:05 Setup Viber  12:10 Setup Facebook  12:19 Setup Messenger  12:26 Updated Snapchat, YouTube, mysms Messenger, and ooVoo  12:41 Setup Twitter                                                                                                    | 13:02         | Installed Line               |                           |
| 13:07 Installed Chrome  13:08 Installed LinkedIn  13:09 Installed QQ  13:09 Installed ooVoo  1/14/14 11:52 Powered on phone  12:00 Setup WhatsApp  12:05 Setup Viber  12:10 Setup Facebook  12:19 Setup Messenger  12:26 Updated Snapchat, YouTube, mysms Messenger, and ooVoo  12:41 Setup Twitter                                                                                                    | 13:03         | Installed MySMS              |                           |
| 13:08 Installed LinkedIn  13:09 Installed QQ  13:09 Installed ooVoo  1/14/14 11:52 Powered on phone  12:00 Setup WhatsApp  12:05 Setup Viber  12:10 Setup Facebook  12:19 Setup Messenger  12:26 Updated Snapchat, YouTube, mysms Messenger, and ooVoo  12:41 Setup Twitter                                                                                                    | 13:06         | Installed Keepsafe           |                           |
| 13:09 Installed QQ  13:09 Installed ooVoo  1/14/14 11:52 Powered on phone  12:00 Setup WhatsApp  12:05 Setup Viber  12:10 Setup Facebook  12:19 Setup Messenger  12:26 Updated Snapchat, YouTube, mysms Messenger, and ooVoo  12:41 Setup Twitter                                                                                                    | 13:07         | Installed Chrome             |                           |
| 13:09 Installed ooVoo  1/14/14 11:52 Powered on phone  12:00 Setup WhatsApp  12:05 Setup Viber  12:10 Setup Facebook  12:19 Setup Messenger  12:26 Updated Snapchat, YouTube, mysms Messenger, and ooVoo  12:41 Setup Twitter                                                                                                    | 13:08         | Installed LinkedIn           |                           |
| 1/14/14 11:52Powered on phone12:00Setup WhatsApp12:05Setup Viber12:10Setup Facebook12:19Setup Messenger12:26Updated Snapchat, YouTube, mysms Messenger, and ooVoo12:41Setup Twitter                                                                                                    | 13:09         | Installed QQ                 |                           |
| 12:00 Setup WhatsApp  12:05 Setup Viber  12:10 Setup Facebook  12:19 Setup Messenger  12:26 Updated Snapchat, YouTube, mysms Messenger, and ooVoo  12:41 Setup Twitter                                                                                                    | 13:09         | Installed ooVoo              |                           |
| 12:05 Setup Viber  12:10 Setup Facebook  12:19 Setup Messenger  12:26 Updated Snapchat, YouTube, mysms Messenger, and ooVoo  12:41 Setup Twitter                                                                                                    | 1/14/14 11:52 | Powered on phone             |                           |
| 12:10 Setup Facebook  12:19 Setup Messenger  12:26 Updated Snapchat, YouTube, mysms Messenger, and ooVoo  12:41 Setup Twitter                                                                                                    | 12:00         | Setup WhatsApp               |                           |
| 12:19 Setup Messenger  12:26 Updated Snapchat, YouTube, mysms Messenger, and ooVoo  12:41 Setup Twitter                                                                                                    | 12:05         | Setup Viber                  |                           |
| 12:26 Updated Snapchat, YouTube, mysms Messenger, and ooVoo  12:41 Setup Twitter                                                                                                    | 12:10         | Setup Facebook               |                           |
| Messenger, and ooVoo  12:41 Setup Twitter                                                                                                    | 12:19         | Setup Messenger              |                           |
|                                                                                                    | 12:26         |                              |                           |
| 12:45 Setup Google+                                                                                                    | 12:41         | Setup Twitter                |                           |
| r <del>-</del>                                                                                                    | 12:45         | Setup Google+                |                           |
| 13:02 Setup Skype                                                                                                    | 13:02         | Setup Skype                  |                           |
| 13:23 Setup Yahoo Mail                                                                                                    | 13:23         | Setup Yahoo Mail             |                           |

iPhone Artifacts Page 13 of 43

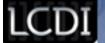

| Time          | User Action                                        | Comments           |
|---------------|----------------------------------------------------|--------------------|
| 13:29         | Powered off phone                                  |                    |
| 1/16/14 11:28 | Powered on phone                                   |                    |
| 11:35         | Setup Y! Messenger                                 |                    |
| 11:37         | Setup Dropbox                                      |                    |
| 11:39         | Setup Touch                                        |                    |
| 11:48         | Setup Kik                                          |                    |
| 11:52         | Setup KakaoTalk                                    |                    |
| 11:55         | Setup ICQ                                          |                    |
| 11:56         | Opened Opera Mini                                  |                    |
| 11:57         | Setup Any.DO                                       |                    |
| 11:59         | Opened YouTube                                     |                    |
| 12:01         | Setup Keepsafe                                     |                    |
| 12:03         | Setup Snapchat                                     |                    |
| 12:05         | Setup Line                                         |                    |
| 12:07         | Setup mySMS                                        |                    |
| 12:08         | Signed in to Chrome                                |                    |
| 12:18         | Setup LinkedIn                                     |                    |
| 12:25         | Setup ooVoo                                        |                    |
| 12:38         | Liked Cheese Nips Page                             | Facebook           |
| 12:39         | Posted "Who likes forensics?"                      | Facebook           |
| 12:40         | Took photo of coffee                               | Camera             |
| 12:41         | Took photo of phone                                | Camera             |
| 12:42         | Deleted photo of phone                             | Photos             |
| 12:43         | Took photo of Cheese Nips and made profile picture | Facebook           |
| 12:50         | Accepted friend request                            | Facebook           |
| 12:51         | Received message "Hi Jon"                          | Facebook Messenger |
| 12:52         | Replied "Hi Jane"                                  | Facebook Messenger |
| 12:53         | Received message "How are you?"                    | Facebook Messenger |
| 12:54         | Replied "A little crazy"                           | Facebook Messenger |
| 12:55         | Deleted "How are you?" and "A little crazy"        | Facebook Messenger |
| 12:57         | Powered off Phone                                  |                    |
| 1/20/14 11:15 | Powered on Phone                                   |                    |

iPhone Artifacts Page 14 of 43

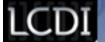

| Time  | User Action                                     | Comments   |
|-------|-------------------------------------------------|------------|
| 11:21 | Tweeted "Another day in paradise"               | Twitter    |
| 11:22 | Tweeted "Don't delete me"                       | Twitter    |
| 11:23 | Deleted "Don't delete me" tweet                 | Twitter    |
| 11:34 | Uploaded picture of coffee with caption         | Google+    |
| 11:35 | +1 the picture                                  | Google+    |
| 11:36 | Posted comment "Looks good"                     | Google+    |
| 11:37 | Changed tagline to "I like forensics"           | Google+    |
| 12:31 | Created folder "Top Secret"                     | Dropbox    |
| 12:35 | Opened email "Attachments"                      | Yahoo Mail |
| 12:36 | Downloaded attachment "TestDoc.docx" from email | Yahoo Mail |
| 12:37 | Opened "TestDoc.docx" and saved it              | Dropbox    |
| 12:40 | Replied to "Attachments" email                  | Yahoo Mail |
| 12:42 | Deleted 4 Facebook emails                       | Yahoo Mail |
| 12:52 | Set up Gmail                                    | Mail       |
| 12:52 | Opened "Attachments" email                      | Mail       |
| 12:54 | Moved 3 Gmail Team emails to trash              | Mail       |
| 12:55 | Deleted 3 Gmail Team emails from the trash      | Mail       |
| 12:56 | Moved 3 Twitter emails to trash                 | Mail       |
| 12:57 | Sent "Test" email                               | Mail       |
| 12:58 | Took picture of mouse and keyboard              | Camera     |
| 13:08 | Uploaded picture of mouse and keyboard          | Dropbox    |
| 13:10 | Deleted photo of keyboard                       | Dropbox    |
| 13:19 | Added task "Eat pineapple"                      | Any.DO     |
| 13:20 | Swiped 3 default tasks to complete              | Any.DO     |
| 13:24 | Shook to remove 4 completed tasks               | Any.DO     |
| 13:25 | Viewed "Team Snapchat"                          | Snapchat   |
| 13:26 | Sent picture of Monster with a caption          | Snapchat   |
| 13:27 | Viewed picture of arrows                        | Snapchat   |
| 13:30 | Imported photo of keyboard and mouse            | Keepsafe   |

iPhone Artifacts Page 15 of 43

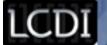

| Time  | User Action                                            | Comments |
|-------|--------------------------------------------------------|----------|
| 13:30 | Deleted photo of keyboard                              | Keepsafe |
| 13:31 | Went to Google.com                                     | Chrome   |
| 13:32 | Googled "martin luther king day"                       | Chrome   |
| 13:32 | Selected Wikipedia link                                | Chrome   |
| 13:32 | Added Wikipedia link to bookmarks                      | Chrome   |
| 13:33 | Cleared browsing history                               | Chrome   |
| 13:34 | Went to Google.com                                     | Chrome   |
| 13:34 | Googled "penguin"                                      | Chrome   |
| 13:35 | Selected picture of penguin and saved it               | Chrome   |
| 13:35 | Added "penguin" search results to bookmarks            | Chrome   |
| 13:36 | Deleted "penguin" bookmark                             | Chrome   |
| 13:43 | Went to Google.com                                     | Safari   |
| 13:44 | Googled "monkey bread"                                 | Safari   |
| 13:45 | Selected Pillsbury link                                | Safari   |
| 13:45 | Added Pillsbury link to bookmarks                      | Safari   |
|       | **Cleared browser history?                             |          |
| 13:50 | Selected picture of monkey bread and saved it          | Safari   |
| 13:51 | Added Wikipedia link to bookmarks                      | Safari   |
| 13:51 | Deleted Wikipedia link from bookmarks                  | Safari   |
| 13:54 | Liked Champlain College Computer and Digital Forensics | LinkedIn |
| 13:57 | Wrote update "Just testing the waters"                 | LinkedIn |
| 13:58 | Took photo of computer and made it the profile picture | LinkedIn |

#### iPhone 4 Data Set

| Time         | User Action           | Comments |
|--------------|-----------------------|----------|
| 2/6/14 12:37 | Connected to wireless |          |
| 2/7/14 10:21 | Turned on phone       |          |
| 10:26        | Installed WhatsApp    |          |

iPhone Artifacts Page 16 of 43

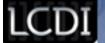

| 10:27       Installe         10:28       Installe         10:29       Installe         10:30       Installe         10:31       Installe         10:52       Installe         10:53       Installe         10:54       Installe                              | d Viber d Facebook d Facebook Messenger d Twitter |              |
|----------------------------------------------------------------------------------------------------|---------------------------------------------------|--------------|
| 10:27       Installe         10:28       Installe         10:29       Installe         10:30       Installe         10:31       Installe         10:52       Installe         10:53       Installe         10:54       Installe         10:55       Installe | d Facebook Messenger                              |              |
| 10:28       Installe         10:29       Installe         10:30       Installe         10:31       Installe         10:52       Installe         10:53       Installe         10:54       Installe         10:55       Installe                              |                                                   |              |
| 10:28       Installe         10:29       Installe         10:30       Installe         10:31       Installe         10:52       Installe         10:53       Installe         10:54       Installe         10:55       Installe                              | d Twitter                                         |              |
| 10:29       Installe         10:30       Installe         10:31       Installe         10:52       Installe         10:53       Installe         10:54       Installe         10:55       Installe                                                           |                                                   |              |
| 10:30       Installe         10:30       Installe         10:31       Installe         10:52       Installe         10:53       Installe         10:54       Installe         10:55       Installe                                                           | d Google Plus                                     |              |
| 10:30       Installe         10:31       Installe         10:52       Installe         10:53       Installe         10:54       Installe         10:55       Installe                                                                                        | d Skype                                           |              |
| 10:31       Installe         10:52       Installe         10:53       Installe         10:54       Installe         10:55       Installe                                                                                                    | d Yahoo Messenger                                 |              |
| 10:52       Installe         10:53       Installe         10:54       Installe         10:55       Installe                                                                                                    | d Yahoo Mail                                      |              |
| 10:53         Installe           10:54         Installe           10:55         Installe                                                                                                    | d Dropbox                                         |              |
| 10:54 Installe 10:55 Installe                                                                                                    | d Touch                                           |              |
| 10:55 Installe                                                                                                    | d KIK                                             |              |
|                                                                                                    | d KakaoTalk                                       |              |
| 10:57 Installe                                                                                                    | d Evernote                                        |              |
|                                                                                                    | d ICQ                                             |              |
| 11:00 Installe                                                                                                    | d Opera Mini                                      |              |
| 11:02 Installe                                                                                                    | d YouTube                                         |              |
| 11:02 Installe                                                                                                    | d Any.DO                                          |              |
| 11:03 Installe                                                                                                    | d Snapchat                                        |              |
| 11:03 Installe                                                                                                    | d Line                                            |              |
| 11:04 Installe                                                                                                    | d MySMS                                           |              |
| 11:04 Installe                                                                                                    | d Keepsafe                                        |              |
| 11:05 Installe                                                                                                    | d Chrome                                          |              |
| 11:05 Installe                                                                                                    | d LinkedIn                                        |              |
| 11:07 Installe                                                                                                    | d QQ                                              |              |
| 11:08 Installe                                                                                                    | d ooVoo                                           |              |
| 11:24 Added                                                                                                    | contact "Hill Billy"                              | Contacts     |
| 11:26 Added                                                                                                    | contact "Jose Martinez"                           | Contacts     |
| 11:26 Deleted                                                                                                    | d contact "Jose Martinez"                         | Contacts     |
|                                                                                                    | naps to navigate to "1 Church ington, VT"         | Maps         |
| 11:39 Started                                                                                                    | navigation                                        | Maps         |
|                                                                                                    | reminder "Buy sundress" and                       | Reminders    |
| 11:41 Deleted                                                                                                    | proof boots"                                      | Tellinide 13 |

iPhone Artifacts Page 17 of 43

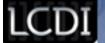

| Time  | User Action                                       | Comments                                  |
|-------|---------------------------------------------------|-------------------------------------------|
| 11:43 | Added notes "Eat enchiladas" and "Watch Olympics" | Notes                                     |
| 11:44 | Deleted note "Eat enchiladas"                     | Notes                                     |
| 11:45 | Added "Valentines Day" to calendar                | Calendar                                  |
| 11:47 | Added "Breakfast" to calendar                     | Calendar                                  |
| 11:47 | Deleted "Breakfast" from calendar                 | Calendar                                  |
| 11:54 | Setup WhatsApp                                    |                                           |
| 11:56 | Setup Viber                                       |                                           |
| 11:57 | Setup Facebook                                    |                                           |
| 11:58 | Setup Facebook Messenger                          |                                           |
| 11:59 | Setup Twitter                                     |                                           |
| 12:02 | Setup Google Plus                                 |                                           |
| 12:04 | Setup Skype                                       |                                           |
| 12:05 | Setup Yahoo Messenger                             |                                           |
| 12:06 | Setup Yahoo Mail                                  |                                           |
| 12:07 | Setup Dropbox                                     |                                           |
| 12:08 | Setup Touch                                       |                                           |
| 12:09 | Setup KIK                                         |                                           |
| 12:10 | Setup KakaoTalk                                   |                                           |
| 12:12 | Setup Evernote                                    |                                           |
| 12:13 | Setup ICQ                                         |                                           |
| 12:14 | Setup Opera Mini                                  |                                           |
| 12:15 | Opened YouTube                                    | Application does not require setup        |
| 12:17 | Setup Any.DO                                      | Automatically synced data from iPhone 3GS |
| 12:18 | Setup Snapchat                                    |                                           |
| 12:50 | Setup Line                                        |                                           |
| 12:52 | Setup MySMS                                       |                                           |
| 12:53 | Setup Keepsafe                                    |                                           |
| 12:52 | Setup Chrome                                      |                                           |
| 12:58 | Setup LinkedIn                                    |                                           |
| 13:07 | Opened QQ                                         | Unable to set up > not in English         |
| 13:08 | Setup QQ                                          |                                           |
| 13:09 | Setup ooVoo                                       |                                           |
| 14:47 | Took photo of Red Sox mug                         | Camera                                    |

iPhone Artifacts Page 18 of 43

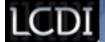

| Time          | User Action                                   | Comments           |
|---------------|-----------------------------------------------|--------------------|
| 14:47         | Took photo of headphones                      | Camera             |
| 14:49         | Deleted photo of headphones                   | Photos             |
| 14:51         | Liked Boston Red Sox page                     | Facebook           |
| 14:53         | Posted "It's a great day for skiing"          | Facebook           |
| 14:55         | Took/uploaded picture of Red Sox logo         | Facebook           |
| 14:58         | Received message "Afternoon!"                 | Facebook Messenger |
| 14:59         | Replied "What do you want for dinner?"        | Facebook Messenger |
| 15:00         | Received message "Chicken"                    | Facebook Messenger |
| 15:01         | Replied "Lemon?"                              | Facebook Messenger |
| 15:01         | Deleted "Chicken" and "Lemon?"                | Facebook Messenger |
| 15:04         | Tweeted "Working hard today"                  | Twitter            |
| 15:04         | Tweeted "Who likes lemon chicken?"            | Twitter            |
| 15:05         | Deleted "Who like lemon chicken?" tweet       | Twitter            |
| 15:15         | Uploaded picture of Red Sox logo with caption | Google+            |
| 15:17         | +1 the picture                                | Google+            |
| 15:19         | Posted comment "Can't wait for the season"    | Google+            |
| 15:27         | Create folder "New stuff"                     | Dropbox            |
| 15:28         | Opened attachment                             | Yahoo Mail         |
| 15:29         | Opened/saved TestDoc.docx                     | Dropbox            |
| 15:33         | Uploaded photos from camera                   | Dropbox            |
| 15:34         | Deleted photo of mug                          | Dropbox            |
| 2/12/14 14:40 | Turned on phone                               |                    |
| 14:54         | Replied to "Attachments" email                | Yahoo Mail         |
| 14:58         | Deleted 14 Facebook email                     | Yahoo Mail         |
| 15:05         | Setup Gmail                                   | Mail               |
| 15:09         | Opened "Attachments" email                    | Mail               |
| 15:10         | Replied to "Attachments" email                | Mail               |
| 15:14         | Move 24 Facebook emails to trash              | Mail               |
| 15:15         | Deleted 24 Facebook emails                    | Mail               |
| 15:31         | Moved 2 Twitter emails to trash               | Mail               |

iPhone Artifacts Page 19 of 43

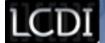

| Time  | User Action                                  | Comments |
|-------|----------------------------------------------|----------|
| 15:39 | Added task "Play music"                      | Any.DO   |
| 15:40 | Swiped 5 old tasks to complete               | Any.DO   |
| 15:40 | Shook to remove 6 old tasks                  | Any.DO   |
| 15:48 | Sent picture of yellow cup                   | Snapchat |
| 15:50 | Sent picture of Energy logo with caption     | Snapchat |
| 15:51 | Viewed picture of charger with caption       | Snapchat |
| 15:59 | Imported photo of Red Sox logo and mug       | Keepsafe |
| 16:00 | Deleted photo of Red Sox mug                 | Keepsafe |
| 16:11 | Chrome updated                               |          |
| 16:12 | Went to Google.com                           | Chrome   |
| 16:12 | Googled "valentines day"                     | Chrome   |
| 16:13 | Selected Wikipedia link                      | Chrome   |
| 16:13 | Saved Valentine's photo                      | Chrome   |
| 16:14 | Added Wikipedia photo to bookmarks           | Chrome   |
| 16:17 | Cleared browser history                      | Chrome   |
| 16:17 | Deleted Wikipedia photo bookmark             | Chrome   |
| 16:18 | Googled "texas" from address bar             | Chrome   |
| 16:18 | Selected Texas.gov website                   | Chrome   |
| 16:19 | Added Texas website to bookmarks             | Chrome   |
| 16:19 | Went to Google.com                           | Safari   |
| 16:20 | Googled "nascar"                             | Safari   |
| 16:21 | Selected nascar.com website                  | Safari   |
| 16:22 | Added NASCAR site to bookmarks               | Safari   |
| 16:23 | Saved image of car                           | Safari   |
| 16:24 | Cleared history                              | Settings |
| 16:25 | Deleted NASCAR site from bookmarks           | Safari   |
| 16:27 | Googled "moes" from address bar              | Safari   |
| 16:28 | Selected moes.com website                    | Safari   |
| 16:29 | Added Moe's site to bookmarks                | Safari   |
| 16:31 | Liked Champlain College Alumni               | LinkedIn |
| 16:32 | Commented of post "Running more tests today" | LinkedIn |

iPhone Artifacts Page 20 of 43

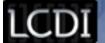

| Time  | User Action                         | Comments |
|-------|-------------------------------------|----------|
| 16:32 | Wrote update "This is fun"          | LinkedIn |
| 16:34 | Created note "First note"           | Evernote |
| 16:34 | Saved "Make Evernote Your Own" page | Evernote |
| 16:38 | Took photo of computer tower        | Evernote |
| 16:38 | Took photo of CD                    | Evernote |
| 16:39 | Deleted photo of computer tower     | Evernote |
| 16:39 | Deleted Welcome note                | Evernote |
| 16:40 | Set reminder "Go home"              | Evernote |
| 16:40 | Set reminder "Watch ted"            | Evernote |
| 16:41 | Deleted reminder "Watch ted"        | Evernote |
| 16:43 | Created list "Monkies" and "Tiger   | Evernote |
| 16:44 | Created list "Almonds" and "Pie"    | Evernote |
| 16:44 | Deleted list "Almonds" and "Pie"    | Evernote |

iPhone Artifacts Page 21 of 43

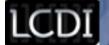

# **Appendix B**

#### iPhone 3GS Results

| Time         | User Action                                     | Comments                                 | File Paths                                                 |
|--------------|-------------------------------------------------|------------------------------------------|------------------------------------------------------------|
| 1/6/14 12:24 | Erase all contents and settings                 | Unsuccessful<br>because it<br>was rooted |                                                            |
| 12:43        | Restore via iTunes                              |                                          | /Data/MobileSoftwareUpdate/restore.log                     |
| 13:05        | Inserted SIM card                               | Needed for reset to be successful        |                                                            |
| 13:06        | Connected to champlainlab                       |                                          | /Data/preferences/SystemConfiguration/com.apple.wifi.plist |
| 13:06        | Enable<br>location<br>services                  |                                          |                                                            |
| 13:10/ 13:19 | Requested to reset Icdi@champla in.edu password |                                          |                                                            |
| 13:24        | Agreed to<br>Terms and<br>Conditions            |                                          |                                                            |
| 13:27        | Selected<br>"Don't Use<br>iCloud"               |                                          |                                                            |
| 13:28        | Selected<br>"Don't Send"<br>diagnostics         |                                          |                                                            |
| 13:28        | iPhone setup complete                           |                                          |                                                            |
| 1/7/14 11:34 | Added<br>contact<br>"Harry"                     | Contacts                                 | /Data/mobile/Library/AddressBook/AddressBook.sqlitedb      |
| 11:46        | Added contact "Billy"                           | Contacts                                 |                                                            |
| 11:48        | Deleted contact "Billy"                         | Contacts                                 |                                                            |

iPhone Artifacts Page 22 of 43

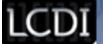

| Time  | User Action                                                        | Comments  | File Paths                                                                          |
|-------|--------------------------------------------------------------------|-----------|-------------------------------------------------------------------------------------|
| 11:50 | Used maps to<br>navigate to "1<br>Church St,<br>Burlington,<br>VT" | Maps      |                                                                                     |
| 11:51 | Started navigation                                                 | Maps      |                                                                                     |
| 11:53 | Added reminder "Dentist" and "Get tomatoes"                        | Reminders |                                                                                     |
| 11:54 | Deleted<br>reminder<br>"Dentist"                                   | Reminders |                                                                                     |
| 11:57 | Added note "Go to the store" and "Eat veggies"                     | Notes     |                                                                                     |
| 11:58 | Deleted note<br>"Eat veggies"                                      | Notes     |                                                                                     |
| 12:02 | Added "Appointment " to calendar                                   | Calendar  |                                                                                     |
| 12:03 | Added "Appointment 2" to calendar                                  | Calendar  |                                                                                     |
| 12:04 | Deleted<br>"Appointment<br>" from<br>calendar                      | Calendar  |                                                                                     |
| 12:17 | Installed<br>WhatsApp                                              |           | File Systems/Data/mobile/Library/Logs/MobileInstallation/mobile_inst allation.log.0 |
| 12:20 | Installed<br>Viber                                                 |           | File Systems/Data/mobile/Library/Logs/MobileInstallation/mobile_inst allation.log.0 |
| 12:21 | Installed<br>Facebook                                              |           | File Systems/Data/mobile/Library/Logs/MobileInstallation/mobile_inst allation.log.0 |

iPhone Artifacts Page 23 of 43

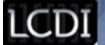

| Time  | User Action                                       | Comments                  | File Paths                                                                          |
|-------|---------------------------------------------------|---------------------------|-------------------------------------------------------------------------------------|
| 12:22 | Installed<br>Facebook<br>Messenger                |                           | File Systems/Data/mobile/Library/Logs/MobileInstallation/mobile_inst allation.log.0 |
| 12:23 | Installed<br>Twitter                              |                           | File Systems/Data/mobile/Library/Logs/MobileInstallation/mobile_inst allation.log.0 |
| 12:25 | Installed<br>Google+                              |                           | File Systems/Data/mobile/Library/Logs/MobileInstallation/mobile_inst allation.log.0 |
| 12:27 | Installed<br>Skype                                |                           | File Systems/Data/mobile/Library/Logs/MobileInstallation/mobile_inst allation.log.0 |
| 12:27 | Installed<br>Yahoo Mail<br>and Yahoo<br>Messenger |                           | File Systems/Data/mobile/Library/Logs/MobileInstallation/mobile_inst allation.log.0 |
| 12:46 | Installed<br>Dropbox                              | Old version               | File Systems/Data/mobile/Library/Logs/MobileInstallation/mobile_inst allation.log.0 |
| 12:48 | Installed<br>Touch                                |                           | File Systems/Data/mobile/Library/Logs/MobileInstallation/mobile_inst allation.log.0 |
| 12:49 | Installed Kik                                     |                           | File Systems/Data/mobile/Library/Logs/MobileInstallation/mobile_inst allation.log.0 |
| 12:49 | Installed<br>Evernote                             | Unsuccessful > Need IOS 7 | File Systems/Data/mobile/Library/Logs/MobileInstallation/mobile_inst allation.log.0 |
| 12:52 | Installed<br>KakaoTalk                            |                           | File Systems/Data/mobile/Library/Logs/MobileInstallation/mobile_inst allation.log.0 |
| 12:54 | Installed ICQ                                     |                           | File Systems/Data/mobile/Library/Logs/MobileInstallation/mobile_inst allation.log.0 |
| 12:54 | Installed<br>Opera Mini                           |                           | File Systems/Data/mobile/Library/Logs/MobileInstallation/mobile_inst allation.log.0 |
| 12:59 | Installed<br>Any.DO                               |                           | File Systems/Data/mobile/Library/Logs/MobileInstallation/mobile_inst allation.log.0 |
| 13:00 | Installed<br>YouTube                              |                           | File Systems/Data/mobile/Library/Logs/MobileInstallation/mobile_inst allation.log.0 |
| 13:01 | Installed<br>Snapchat                             |                           | File Systems/Data/mobile/Library/Logs/MobileInstallation/mobile_inst allation.log.0 |

iPhone Artifacts Page 24 of 43

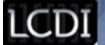

| Time                 | User Action                                           | Comments | File Paths                                                                              |
|----------------------|-------------------------------------------------------|----------|-----------------------------------------------------------------------------------------|
| 13:02                | Installed Line                                        |          | File Systems/Data/mobile/Library/Logs/MobileInstallation/mobile_inst allation.log.0     |
| 13:03                | Installed<br>MySMS                                    |          | File Systems/Data/mobile/Library/Logs/MobileInstallation/mobile_inst allation.log.0     |
| 13:06                | Installed<br>Keepsafe                                 |          | File Systems/Data/mobile/Library/Logs/MobileInstallation/mobile_inst allation.log.0     |
| 13:07                | Installed<br>Chrome                                   |          | File Systems/Data/mobile/Library/Logs/MobileInstallation/mobile_inst allation.log.0     |
| 13:08                | Installed<br>LinkedIn                                 |          | File Systems/Data/mobile/Library/Logs/MobileInstallation/mobile_inst allation.log.0     |
| 13:09                | Installed QQ                                          |          | File Systems/Data/mobile/Library/Logs/MobileInstallation/mobile_inst allation.log.0     |
| 13:09                | Installed<br>ooVoo                                    |          | File Systems/Data/mobile/Library/Logs/MobileInstallation/mobile_inst allation.log.0     |
| <i>1/14/14</i> 11:52 | Powered on phone                                      |          |                                                                                         |
| 12:00                | Setup<br>WhatsApp                                     |          |                                                                                         |
| 12:05                | Setup Viber                                           |          |                                                                                         |
| 12:10                | Setup<br>Facebook                                     |          |                                                                                         |
| 12:19                | Setup<br>Messenger                                    |          |                                                                                         |
| 12:26                | Updated Snapchat, YouTube, mysms Messenger, and ooVoo |          |                                                                                         |
| 12:41                | Setup Twitter                                         |          |                                                                                         |
| 12:45                | Setup<br>Google+                                      |          |                                                                                         |
| 13:02                | Setup Skype                                           |          |                                                                                         |
| 13:23                | Setup Yahoo<br>Mail                                   |          |                                                                                         |
| 13:29                | Powered off phone                                     |          | System/BrightonMaps10B329.N88OS/System/Library/SystemConfiguration/Logger.bundle/Logger |

iPhone Artifacts Page 25 of 43

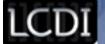

| Time             | User Action                         | Comments | File Paths                                                                              |
|------------------|-------------------------------------|----------|-----------------------------------------------------------------------------------------|
| 1/16/14<br>11:28 | Powered on phone                    |          | System/BrightonMaps10B329.N88OS/System/Library/SystemConfiguration/Logger.bundle/Logger |
| 11:35            | Setup Y!<br>Messenger               |          |                                                                                         |
| 11:37            | Setup<br>Dropbox                    |          |                                                                                         |
| 11:39            | Setup Touch                         |          |                                                                                         |
| 11:48            | Setup Kik                           |          |                                                                                         |
| 11:52            | Setup<br>KakaoTalk                  |          |                                                                                         |
| 11:55            | Setup ICQ                           |          |                                                                                         |
| 11:56            | Opened<br>Opera Mini                |          |                                                                                         |
| 11:57            | Setup Any.DO                        |          |                                                                                         |
| 11:59            | Opened<br>YouTube                   |          |                                                                                         |
| 12:01            | Setup<br>Keepsafe                   |          |                                                                                         |
| 12:03            | Setup<br>Snapchat                   |          |                                                                                         |
| 12:05            | Setup Line                          |          |                                                                                         |
| 12:07            | Setup mySMS                         |          |                                                                                         |
| 12:08            | Signed in to Chrome                 |          |                                                                                         |
| 12:18            | Setup<br>LinkedIn                   |          |                                                                                         |
| 12:25            | Setup ooVoo                         |          |                                                                                         |
| 12:38            | Liked Cheese<br>Nips Page           | Facebook |                                                                                         |
| 12:39            | Posted "Who<br>likes<br>forensics?" | Facebook |                                                                                         |
| 12:40            | Took photo of coffee                | Camera   | /Data/media/DCIM/100APPLE/IMG_0008.JPG                                                  |
| 12:41            | Took photo of phone                 | Camera   |                                                                                         |

iPhone Artifacts Page 26 of 43

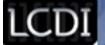

| Time             | User Action                                                 | Comments              | File Paths                                                        |
|------------------|-------------------------------------------------------------|-----------------------|-------------------------------------------------------------------|
| 12:42            | Deleted<br>photo of<br>phone                                | Photos                |                                                                   |
| 12:43            | Took photo of<br>Cheese Nips<br>and made<br>profile picture | Facebook              | Photo of Cheese Nips:<br>/Data/media/DCIM/100APPLE/IMG_0003.JPG   |
| 12:50            | Accepted friend request                                     | Facebook              |                                                                   |
| 12:51            | Received<br>message "Hi<br>Jon"                             | Facebook<br>Messenger |                                                                   |
| 12:52            | Replied "Hi<br>Jane"                                        | Facebook<br>Messenger |                                                                   |
| 12:53            | Received<br>message<br>"How are<br>you?"                    | Facebook<br>Messenger |                                                                   |
| 12:54            | Replied "A<br>little crazy"                                 | Facebook<br>Messenger |                                                                   |
| 12:55            | Deleted "How<br>are you?" and<br>"A little crazy"           | Facebook<br>Messenger |                                                                   |
| 12:57            | Powered off<br>Phone                                        |                       |                                                                   |
| 1/20/14<br>11:15 | Powered on<br>Phone                                         |                       |                                                                   |
| 11:21            | Tweeted "Another day in paradise"                           | Twitter               |                                                                   |
| 11:22            | Tweeted<br>"Don't delete<br>me"                             | Twitter               |                                                                   |
| 11:23            | Deleted<br>"Don't delete<br>me" tweet                       | Twitter               |                                                                   |
| 11:34            | Uploaded picture of coffee with caption                     | Google+               | Photo of coffee:<br>/Data/mobile/Media/DCIM/100APPLE/IMG_0001.JPG |
| 11:35            | +1 the picture                                              | Google+               |                                                                   |

iPhone Artifacts Page 27 of 43

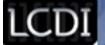

| Time  | User Action                                               | Comments   | File Paths                                                                                  |
|-------|-----------------------------------------------------------|------------|---------------------------------------------------------------------------------------------|
| 11:36 | Posted comment "Looks good"                               | Google+    |                                                                                             |
| 11:37 | Changed tagline to "I like forensics"                     | Google+    |                                                                                             |
| 12:31 | Created<br>folder "Top<br>Secret"                         | Dropbox    |                                                                                             |
| 12:35 | Opened email<br>"Attachments                              | Yahoo Mail |                                                                                             |
| 12:36 | Downloaded<br>attachment<br>"TestDoc.doc<br>x" from email | Yahoo Mail |                                                                                             |
| 12:37 | Opened "TestDoc.doc x" and saved it                       | Dropbox    | /Data/mobile/Applications/DAABBB3E-F59E-4EA1-AA68-<br>14829D0B4A88/Documents/Dropbox.sqlite |
| 12:40 | Replied to<br>"Attachments<br>" email                     | Yahoo Mail |                                                                                             |
| 12:42 | Deleted 4<br>Facebook<br>emails                           | Yahoo Mail |                                                                                             |
| 12:52 | Set up Gmail<br>in mail app                               |            |                                                                                             |
| 12:52 | Opened<br>"Attachments<br>" email                         | Mail       |                                                                                             |
| 12:54 | Moved 3<br>Gmail Team<br>emails to<br>trash               | Mail       |                                                                                             |
| 12:55 | Deleted 3<br>Gmail Team<br>emails from<br>the trash       | Mail       |                                                                                             |
| 12:56 | Moved 3<br>Twitter emails<br>to trash                     | Mail       |                                                                                             |
| 12:57 | Sent "Test"<br>email                                      | Mail       |                                                                                             |

iPhone Artifacts Page 28 of 43

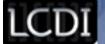

| Time  | User Action                                  | Comments | File Paths                                                                                                    |
|-------|----------------------------------------------|----------|----------------------------------------------------------------------------------------------------|
| 12:58 | Took picture of mouse and keyboard           | Camera   | Mouse: /Data/mobile/Media/DCIM/100APPLE/IMG_0004.JPG<br>Keyboard: /Data/mobile/Media/DCIM/100APPLE/IMG_0005.JPG                 |
| 13:08 | Uploaded picture of mouse and keyboard       | Dropbox  |                                                                                                    |
| 13:10 | Deleted<br>photo of<br>keyboard              | Dropbox  |                                                                                                    |
| 13:19 | Added task<br>"Eat<br>pineapple"             | Any.DO   |                                                                                                    |
| 13:20 | Swiped 3<br>default tasks<br>to complete     | Any.DO   |                                                                                                    |
| 13:24 | Shook to<br>remove 4<br>completed<br>tasks   | Any.DO   |                                                                                                    |
| 13:25 | Viewed<br>"Team<br>Snapchat"                 | Snapchat |                                                                                                    |
| 13:26 | Sent picture<br>of Monster<br>with a caption | Snapchat |                                                                                                    |
| 13:27 | Viewed picture of arrows                     | Snapchat |                                                                                                    |
| 13:30 | Imported photo of keyboard and mouse         | Keepsafe | Mouse: /KeepSafe/Safe Roll/IMG_0004.JPG                                                                                         |
| 13:30 | Deleted<br>photo of<br>keyboard              | Keepsafe |                                                                                                    |
| 13:31 | Went to<br>Google.com                        | Chrome   | /Data/mobile/Applications/83769F24-72D7-406D-B1D8-<br>1AC30D885061/Library/Application<br>Support/Google/Chrome/Default/History |
| 13:32 | Googled<br>"martin luther<br>king day"       | Chrome   | /Data/mobile/Applications/83769F24-72D7-406D-B1D8-<br>1AC30D885061/Library/Application<br>Support/Google/Chrome/Default/History |

iPhone Artifacts Page 29 of 43

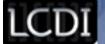

| Time  | User Action                                   | Comments | File Paths                                                                                                    |
|-------|-----------------------------------------------|----------|----------------------------------------------------------------------------------------------------|
| 13:32 | Selected<br>Wikipedia link                    | Chrome   | /Data/mobile/Applications/83769F24-72D7-406D-B1D8-<br>1AC30D885061/Library/Application<br>Support/Google/Chrome/Default/History                                                                                                    |
| 13:32 | Added<br>Wikipedia link<br>to bookmarks       | Chrome   | /Data/mobile/Applications/83769F24-72D7-406D-B1D8-<br>1AC30D885061/Library/Application<br>Support/Google/Chrome/Default/History                                                                                                    |
| 13:33 | Cleared<br>browsing<br>history                | Chrome   | /Data/mobile/Applications/83769F24-72D7-406D-B1D8-<br>1AC30D885061/Library/Application<br>Support/Google/Chrome/Default/History                                                                                                    |
| 13:34 | Went to<br>Google.com                         | Chrome   | /Data/mobile/Applications/83769F24-72D7-406D-B1D8-<br>1AC30D885061/Library/Application<br>Support/Google/Chrome/Default/History                                                                                                    |
| 13:34 | Googled<br>"penguin"                          | Chrome   | /Data/mobile/Applications/83769F24-72D7-406D-B1D8-<br>1AC30D885061/Library/Application<br>Support/Google/Chrome/Default/History                                                                                                    |
| 13:35 | Selected picture of penguin and saved it      | Chrome   | /Data/mobile/Applications/83769F24-72D7-406D-B1D8- 1AC30D885061/Library/Application Support/Google/Chrome/Default/History  Found pictures of penguins in the cache: /Data/mobile/Applications/83769F24-72D7-406D-B1D8- 1AC30D885061/Library/Caches/Google/Chrome/Default/Cache/ |
| 13:35 | Added "penguin" search results to bookmarks   | Chrome   | /Data/mobile/Applications/83769F24-72D7-406D-B1D8-<br>1AC30D885061/Library/Application<br>Support/Google/Chrome/Default/History                                                                                                    |
| 13:36 | Deleted<br>"penguin"<br>bookmark              | Chrome   | /Data/mobile/Applications/83769F24-72D7-406D-B1D8-<br>1AC30D885061/Library/Application<br>Support/Google/Chrome/Default/History                                                                                                    |
| 13:43 | Went to<br>Google.com                         | Safari   |                                                                                                    |
| 13:44 | Googled<br>"monkey<br>bread"                  | Safari   |                                                                                                    |
| 13:45 | Selected<br>Pillsbury link                    | Safari   |                                                                                                    |
| 13:45 | Added<br>Pillsbury link<br>to bookmarks       | Safari   |                                                                                                    |
| 13:50 | Selected picture of monkey bread and saved it | Safari   | Picture: /Data/mobile/Media/DCIM/100APPLE/IMG_0008.JPG                                                                                                    |

iPhone Artifacts Page 30 of 43

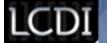

| Time  | User Action                                                     | Comments | File Paths                                                                                                    |
|-------|-----------------------------------------------------------------|----------|----------------------------------------------------------------------------------------------------|
| 13:51 | Added<br>Wikipedia link<br>to bookmarks                         | Safari   |                                                                                                    |
| 13:51 | Deleted<br>Wikipedia link<br>from<br>bookmarks                  | Safari   |                                                                                                    |
| 13:54 | Liked Champlain College Computer and Digital Forensics          | LinkedIn |                                                                                                    |
| 13:57 | Wrote update "Just testing the waters"                          | LinkedIn |                                                                                                    |
| 13:58 | Took photo of<br>computer and<br>made it the<br>profile picture | LinkedIn | /Data/mobile/Applications/6672A1ED-4415-49CF-BE4A-<br>E1D5A5E2E0AD/Library/Caches/ImageCache/4dcfdc2d1e429d3b5<br>c544cdc55c391c3 |

#### iPhone 4 Results

| Time            | User Action                        | Comments | File Paths                                                                                                    |
|-----------------|------------------------------------|----------|----------------------------------------------------------------------------------------------------|
| 2/6/14<br>12:37 | Connected to wireless              |          | Snapshot:/Data/mobile/Library/Caches/Snapshots/com.apple.Preferences/Main/UIApplicationAutomaticSnapshotDefault-Portrait@2x.png |
| 2/7/14<br>10:21 | Turned on phone                    |          | /Data/mobile/Library/AggregateDictionary/ADDataStore.sqlitedb                                                                   |
| 10:26           | Installed<br>Whats App             |          | File Systems/Data (Apple : HFS [+])//Data/mobile/Library/Logs/MobileInstallation/mobile_installation.l og.0                     |
| 10:26           | Installed<br>Viber                 |          | File Systems/Data (Apple : HFS [+])//Data/mobile/Library/Logs/MobileInstallation/mobile_installation.l og.0                     |
| 10:27           | Installed<br>Facebook              |          | File Systems/Data (Apple : HFS [+])//Data/mobile/Library/Logs/MobileInstallation/mobile_installation.l og.0                     |
| 10:27           | Installed<br>Facebook<br>Messenger |          | File Systems/Data (Apple : HFS [+])//Data/mobile/Library/Logs/MobileInstallation/mobile_installation.l og.0                     |
| 10:28           | Installed<br>Twitter               |          | File Systems/Data (Apple : HFS [+])//Data/mobile/Library/Logs/MobileInstallation/mobile_installation.l og.0                     |

iPhone Artifacts Page 31 of 43

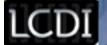

| Time  | User Action                     | Comments | File Paths                                                                                                  |
|-------|---------------------------------|----------|----------------------------------------------------------------------------------------------------|
| 10:28 | Installed<br>Google Plus        |          | File Systems/Data (Apple : HFS [+])//Data/mobile/Library/Logs/MobileInstallation/mobile_installation.l og.0 |
| 10:29 | Installed<br>Skype              |          | File Systems/Data (Apple : HFS [+])//Data/mobile/Library/Logs/MobileInstallation/mobile_installation.l og.0 |
| 10:30 | Installed<br>Yahoo<br>Messenger |          | File Systems/Data (Apple : HFS [+])//Data/mobile/Library/Logs/MobileInstallation/mobile_installation.l og.0 |
| 10:30 | Installed<br>Yahoo Mail         |          | File Systems/Data (Apple : HFS [+])//Data/mobile/Library/Logs/MobileInstallation/mobile_installation.l og.0 |
| 10:31 | Installed<br>Dropbox            |          | File Systems/Data (Apple : HFS [+])//Data/mobile/Library/Logs/MobileInstallation/mobile_installation.l og.0 |
| 10:52 | Installed<br>Touch              |          | File Systems/Data (Apple : HFS [+])//Data/mobile/Library/Logs/MobileInstallation/mobile_installation.l og.0 |
| 10:53 | Installed KIK                   |          | File Systems/Data (Apple : HFS [+])//Data/mobile/Library/Logs/MobileInstallation/mobile_installation.l og.0 |
| 10:54 | Installed<br>KakaoTalk          |          | File Systems/Data (Apple : HFS [+])//Data/mobile/Library/Logs/MobileInstallation/mobile_installation.l og.0 |
| 10:55 | Installed<br>Evernote           |          | File Systems/Data (Apple : HFS [+])//Data/mobile/Library/Logs/MobileInstallation/mobile_installation.l og.0 |
| 10:57 | Installed ICQ                   |          | File Systems/Data (Apple : HFS [+])//Data/mobile/Library/Logs/MobileInstallation/mobile_installation.l og.0 |
| 11:00 | Installed<br>Opera Mini         |          | File Systems/Data (Apple : HFS [+])//Data/mobile/Library/Logs/MobileInstallation/mobile_installation.l og.0 |
| 11:02 | Installed<br>YouTube            |          | File Systems/Data (Apple : HFS [+])//Data/mobile/Library/Logs/MobileInstallation/mobile_installation.l og.0 |
| 11:02 | Installed<br>Any.DO             |          | File Systems/Data (Apple : HFS [+])//Data/mobile/Library/Logs/MobileInstallation/mobile_installation.l og.0 |
| 11:03 | Installed<br>Snapchat           |          | File Systems/Data (Apple : HFS [+])//Data/mobile/Library/Logs/MobileInstallation/mobile_installation.l og.0 |

iPhone Artifacts Page 32 of 43

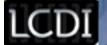

| Time  | User Action                                                        | Comments | File Paths                                                                                                    |
|-------|--------------------------------------------------------------------|----------|----------------------------------------------------------------------------------------------------|
| 11:03 | Installed Line                                                     |          | File Systems/Data (Apple : HFS [+])//Data/mobile/Library/Logs/MobileInstallation/mobile_installation.l og.0                                                                                                  |
| 11:04 | Installed<br>MySMS                                                 |          | File Systems/Data (Apple : HFS [+])//Data/mobile/Library/Logs/MobileInstallation/mobile_installation.l og.0                                                                                                  |
| 11:04 | Installed<br>Keepsafe                                              |          | File Systems/Data (Apple : HFS [+])//Data/mobile/Library/Logs/MobileInstallation/mobile_installation.l og.0                                                                                                  |
| 11:05 | Installed<br>Chrome                                                |          | File Systems/Data (Apple : HFS [+])//Data/mobile/Library/Logs/MobileInstallation/mobile_installation.l og.0                                                                                                  |
| 11:05 | Installed<br>LinkedIn                                              |          | File Systems/Data (Apple : HFS [+])//Data/mobile/Library/Logs/MobileInstallation/mobile_installation.l og.0                                                                                                  |
| 11:07 | Installed QQ                                                       |          | File Systems/Data (Apple : HFS [+])//Data/mobile/Library/Logs/MobileInstallation/mobile_installation.l og.0                                                                                                  |
| 11:08 | Installed<br>ooVoo                                                 |          | File Systems/Data (Apple : HFS [+])//Data/mobile/Library/Logs/MobileInstallation/mobile_installation.l og.0                                                                                                  |
| 11:24 | Added<br>contact "Hill<br>Billy"                                   | Contacts | Contact log:/Data/mobile/Library/AddressBook/AddressBook.sqlitedb  Snapshot of the contact: /Data/mobile/Library/Caches/Snapshots/com.apple.Maps/Main/UIAppl icationAutomaticSnapshotDefault-Portrait@2x.png |
| 11:26 | Added<br>contact "Jose<br>Martinez"                                | Contacts |                                                                                                    |
| 11:26 | Deleted<br>contact "Jose<br>Martinez"                              | Contacts |                                                                                                    |
| 11:38 | Used maps to<br>navigate to "1<br>Church St,<br>Burlington,<br>VT" | Maps     | /Data/mobile/Library/Maps  Snapshot of the map: /Data/mobile/Library/Caches/Snapshots/com.apple.Maps/Main/UIAppl icationAutomaticSnapshotDefault-Portrait@2x.png                                             |
| 11:39 | Started navigation                                                 | Maps     | /Data/mobile/Library/Maps                                                                                                    |

iPhone Artifacts Page 33 of 43

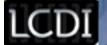

| Time  | User Action                                          | Comments  | File Paths                                                                                                    |
|-------|------------------------------------------------------|-----------|----------------------------------------------------------------------------------------------------|
| 11:40 | Added reminder "Buy sundress" and "Waterproof boots" | Reminders | Snapshot: /Data/mobile/Library/Caches/Snapshots/com.apple.reminders/Main/UI ApplicationAutomaticSnapshotDefault-Portrait@2x.png                                    |
| 11:41 | Deleted<br>reminder<br>"Waterproof<br>boots"         | Reminders |                                                                                                    |
| 11:43 | Added notes "Eat enchiladas" and "Watch Olympics"    | Notes     | /Data/mobile/Library/Notes/notes.sqlite Snapshot: /Data/mobile/Library/Caches/Snapshots/com.apple.Maps/Main/UIAppl icationAutomaticSnapshotDefault-Portrait@2x.png |
| 11:44 | Deleted note<br>"Eat<br>enchiladas"                  | Notes     |                                                                                                    |
| 11:45 | Added "Valentines Day" to calendar                   | Calendar  | /Data/mobile/Library/Calendar/Calendar.sqlitedb                                                                                                    |
| 11:47 | Added "Breakfast" to calendar                        | Calendar  | /Data/mobile/Library/Calendar/Calendar.sqlitedb                                                                                                    |
| 11:47 | Deleted<br>"Breakfast"<br>from calendar              | Calendar  | /Data/mobile/Library/Calendar/Calendar.sqlitedb                                                                                                    |
| 11:54 | Setup<br>WhatsApp                                    |           |                                                                                                    |
| 11:56 | Setup Viber                                          |           |                                                                                                    |
| 11:57 | Setup<br>Facebook                                    |           |                                                                                                    |
| 11:58 | Setup<br>Facebook<br>Messenger                       |           |                                                                                                    |
| 11:59 | Setup Twitter                                        |           |                                                                                                    |
| 12:02 | Setup Google<br>Plus                                 |           |                                                                                                    |
| 12:04 | Setup Skype                                          |           |                                                                                                    |
| 12:05 | Setup Yahoo<br>Messenger                             |           |                                                                                                    |

iPhone Artifacts Page 34 of 43

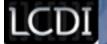

| Time  | User Action         | Comments                                            | File Paths |
|-------|---------------------|-----------------------------------------------------|------------|
| 12:06 | Setup Yahoo<br>Mail |                                                     |            |
| 12:07 | Setup<br>Dropbox    |                                                     |            |
| 12:08 | Setup Touch         |                                                     |            |
| 12:09 | Setup KIK           |                                                     |            |
| 12:10 | Setup<br>KakaoTalk  |                                                     |            |
| 12:12 | Setup<br>Evernote   |                                                     |            |
| 12:13 | Setup ICQ           |                                                     |            |
| 12:14 | Setup Opera<br>Mini |                                                     |            |
| 12:15 | Opened<br>YouTube   | Application<br>does not<br>require<br>setup         |            |
| 12:17 | Setup Any.DO        | Automaticall<br>y synced<br>data from<br>iPhone 3GS |            |
| 12:18 | Setup<br>Snapchat   |                                                     |            |
| 12:50 | Setup Line          |                                                     |            |
| 12:52 | Setup MySMS         |                                                     |            |
| 12:53 | Setup<br>Keepsafe   |                                                     |            |
| 12:52 | Setup Chrome        |                                                     |            |
| 12:58 | Setup<br>LinkedIn   |                                                     |            |
| 13:07 | Opened QQ           | Unable to<br>set up > not<br>in English             |            |
| 13:08 | Setup QQ            |                                                     |            |
| 13:09 | Setup ooVoo         |                                                     |            |

iPhone Artifacts Page 35 of 43

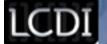

| Time  | User Action                                  | Comments              | File Paths                                                                                                    |
|-------|----------------------------------------------|-----------------------|----------------------------------------------------------------------------------------------------|
| 14:47 | Took photo of<br>Red Sox mug                 | Camera                | File Systems/Data (Apple : HFS [+])//Data/mobile/Media/DCIM/100APPLE/IMG_0001.JPG  Snapshot: /Data/mobile/Library/Caches/Snapshots/com.apple.mobileslideshow/                       |
|       |                                              |                       | Main/UIApplicationAutomaticSnapshotDefault-Portrait@2x.png                                                                                                    |
| 14:47 | Took photo of headphones                     | Camera                | Snapshot of the picture being taken: /Data/mobile/Library/Caches/Snapshots/com.apple.Maps/Main/UIAppl icationAutomaticSnapshotDefault-Portrait@2x.png                               |
| 14:49 | Deleted<br>photo of<br>headphones            | Photos                |                                                                                                    |
| 14:51 | Liked Boston<br>Red Sox page                 | Facebook              |                                                                                                    |
| 14:53 | Posted "It's a<br>great day for<br>skiing"   | Facebook              |                                                                                                    |
| 14:55 | Took/uploade<br>d picture of<br>Red Sox logo | Facebook              | Snapshot: /Data/mobile/Applications/88218F05-61AD-4294-A36C-C6868BDB98D2/Library/Caches/Snapshots/com.facebook.Facebook/Main/UIApplicationAutomaticSnapshotDefault-Portrait@2x.png  |
|       |                                              |                       | Picture Location: File Systems/Data (Apple : HFS [+])//Data/mobile/Media/DCIM/100APPLE/IMG_0003.JPG                                                                                 |
| 14:58 | Received<br>message<br>"Afternoon!"          | Facebook<br>Messenger | Snapshot: /Data/mobile/Applications/E1091300-6421-4C46-9CD5-406F074291C4/Library/Caches/Snapshots/com.facebook.Messenger/Main/UIApplicationAutomaticSnapshotDefault-Portrait@2x.png |
|       |                                              |                       | /Data/mobile/Applications/E1091300-6421-4C46-9CD5-<br>406F074291C4/Library/Caches/_store_2ED0272D-E03D-43BB-B7AD-<br>5C1A5900E94D/orca2.db                                          |
| 14:59 | Replied "What do you want for dinner?"       | Facebook<br>Messenger | Snapshot: /Data/mobile/Applications/E1091300-6421-4C46-9CD5-406F074291C4/Library/Caches/Snapshots/com.facebook.Messenger/Main/UIApplicationAutomaticSnapshotDefault-Portrait@2x.png |
|       |                                              |                       | /Data/mobile/Applications/E1091300-6421-4C46-9CD5-<br>406F074291C4/Library/Caches/_store_2ED0272D-E03D-43BB-B7AD-<br>5C1A5900E94D/orca2.db                                          |
| 15:00 | Received<br>message<br>"Chicken"             | Facebook<br>Messenger | /Data/mobile/Applications/E1091300-6421-4C46-9CD5-<br>406F074291C4/Library/Caches/_store_2ED0272D-E03D-43BB-B7AD-<br>5C1A5900E94D/orca2.db                                          |

iPhone Artifacts Page 36 of 43

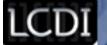

| Time  | User Action                                      | Comments              | File Paths                                                                                                    |
|-------|--------------------------------------------------|-----------------------|----------------------------------------------------------------------------------------------------|
| 15:01 | Replied<br>"Lemon?"                              | Facebook<br>Messenger | /Data/mobile/Applications/E1091300-6421-4C46-9CD5-<br>406F074291C4/Library/Caches/_store_2ED0272D-E03D-43BB-B7AD-<br>5C1A5900E94D/orca2.db                                          |
| 15:01 | Deleted<br>"Chicken" and<br>"Lemon?"             | Facebook<br>Messenger | /Data/mobile/Applications/E1091300-6421-4C46-9CD5-<br>406F074291C4/Library/Caches/_store_2ED0272D-E03D-43BB-B7AD-<br>5C1A5900E94D/orca2.db                                          |
| 15:04 | Tweeted "Working hard today"                     | Twitter               | Snapshot: /Data/mobile/Applications/A84361DF-A811-4ACB-A7BC-775F9F77C978/Library/Caches/Snapshots/com.atebits.Tweetie2/Main/UIApplicationAutomaticSnapshotDefault-Portrait@2x.png   |
| 15:04 | Tweeted "Who likes lemon chicken?"               | Twitter               | /Data/mobile/Applications/A84361DF-A811-4ACB-A7BC-775F9F77C978/Library/Caches/databases/smoth_jon-413485193/106/twitter.db                                                          |
| 15:05 | Deleted "Who<br>like lemon<br>chicken?"<br>tweet | Twitter               | /Data/mobile/Applications/A84361DF-A811-4ACB-A7BC-775F9F77C978/Library/Caches/databases/smoth_jon-413485193/106/twitter.db                                                          |
| 15:15 | Uploaded picture of Red Sox logo with caption    | Google+               | /Data/mobile/Applications/399D3254-573B-4305-BFA0-3167598CF9AE/Documents/Model.sqlite                                                                                               |
| 15:17 | +1 the picture                                   | Google+               | /Data/mobile/Applications/399D3254-573B-4305-BFA0-<br>3167598CF9AE/Documents/Model.sqlite                                                                                           |
| 15:19 | Posted comment "Can't wait for the season"       | Google+               | /Data/mobile/Applications/399D3254-573B-4305-BFA0-3167598CF9AE/Documents/Model.sqlite                                                                                               |
| 15:27 | Create folder "New stuff"                        | Dropbox               |                                                                                                    |
| 15:28 | Opened attachment                                | Yahoo Mail            | /Data/mobile/Applications/EEFFE6AD-8D9D-4AC7-A277-FAF8D913AC61/Library/Caches/Attachments/0fa5f02154fc2eabcdf03d6adf76ebe0/TestDoc.docx                                             |
| 15:29 | Opened/save<br>d<br>TestDoc.docx                 | Dropbox               | /Data/mobile/Applications/EEFFE6AD-8D9D-4AC7-A277-FAF8D913AC61/Library/Caches/Attachments/0fa5f02154fc2eabcdf03d6adf76ebe0/TestDoc.docx                                             |
| 15:33 | Uploaded photos from camera                      | Dropbox               | Snapshot: /Data/mobile/Applications/617A2DFF-7FAE-41AB-B1D0-8DC47D711119/Library/Caches/Snapshots/com.getdropbox.Dropbox/Main/UIApplicationAutomaticSnapshotDefault-Portrait@2x.png |
|       |                                                  |                       | /Data/mobile/Applications/617A2DFF-7FAE-41AB-B1D0-<br>8DC47D711119/Documents/Dropbox.sqlite                                                                                         |

iPhone Artifacts Page 37 of 43

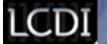

| Time              | User Action                                    | Comments   | File Paths                                                                                                    |
|-------------------|------------------------------------------------|------------|----------------------------------------------------------------------------------------------------|
| 15:34             | Deleted photo of mug                           | Dropbox    |                                                                                                    |
| 2/12/1<br>4 14:40 | Turned on phone                                |            |                                                                                                    |
| 14:54             | Replied to<br>"Attachments<br>" email          | Yahoo Mail | /Data/mobile/Library/Mail                                                                                                    |
| 14:58             | Deleted 14<br>Facebook<br>email                | Yahoo Mail | /Data/mobile/Library/Mail                                                                                                    |
| 15:05             | Setup Gmail                                    | Mail       | /Data/mobile/Library/Mail                                                                                                    |
| 15:09             | Opened<br>"Attachments<br>" email              | Mail       | /Data/mobile/Library/Mail                                                                                                    |
| 15:10             | Replied to<br>"Attachments<br>" email          | Mail       | /Data/mobile/Library/Mail                                                                                                    |
| 15:14             | Move 24<br>Facebook<br>emails to<br>trash      | Mail       | /Data/mobile/Library/Mail                                                                                                    |
| 15:15             | Deleted 24<br>Facebook<br>emails               | Mail       | /Data/mobile/Library/Mail                                                                                                    |
| 15:31             | Moved 2<br>Twitter emails<br>to trash          | Mail       | /Data/mobile/Library/Mail                                                                                                    |
| 15:39             | Added task<br>"Play music"                     | Any.DO     | Snapshot: /Data/mobile/Applications/CD3ABB44-86FE-4E4D-9013-1109BD1CE399/Library/Caches/Snapshots/com.anydo.AnyDO/Main/UI ApplicationAutomaticSnapshotDefault-Portrait@2x.png |
| 15:40             | Swiped 5 old<br>tasks to<br>complete           | Any.DO     |                                                                                                    |
| 15:40             | Shook to<br>remove 6 old<br>tasks              | Any.DO     |                                                                                                    |
| 15:48             | Sent picture of yellow cup                     | Snapchat   |                                                                                                    |
| 15:50             | Sent picture<br>of Energy logo<br>with caption | Snapchat   |                                                                                                    |

iPhone Artifacts Page 38 of 43

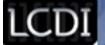

| Time  | User Action                                     | Comments | File Paths                                                                                                    |
|-------|-------------------------------------------------|----------|----------------------------------------------------------------------------------------------------|
| 15:51 | Viewed picture of charger with caption          | Snapchat |                                                                                                    |
| 15:59 | Imported<br>photo of Red<br>Sox logo and<br>mug | Keepsafe |                                                                                                    |
| 16:00 | Deleted<br>photo of Red<br>Sox mug              | Keepsafe |                                                                                                    |
| 16:11 | Chrome<br>updated                               |          |                                                                                                    |
| 16:12 | Went to<br>Google.com                           | Chrome   |                                                                                                    |
| 16:12 | Googled<br>"valentines<br>day"                  | Chrome   |                                                                                                    |
| 16:13 | Selected<br>Wikipedia link                      | Chrome   |                                                                                                    |
| 16:13 | Saved<br>Valentine's<br>photo                   | Chrome   | File Systems/Data (Apple : HFS [+])//Data/mobile/Media/DCIM/100APPLE/IMG_0005.JPG                                                 |
| 16:14 | Added<br>Wikipedia<br>photo to<br>bookmarks     | Chrome   | /Data/mobile/Applications/5AB030D6-B676-453E-85AD-<br>94B15E9F3E73/Library/Application<br>Support/Google/Chrome/Default/Bookmarks |
| 16:17 | Cleared<br>browser<br>history                   | Chrome   |                                                                                                    |
| 16:17 | Deleted<br>Wikipedia<br>photo<br>bookmark       | Chrome   |                                                                                                    |
| 16:18 | Googled<br>"texas" from<br>address bar          | Chrome   | /Data/mobile/Applications/5AB030D6-B676-453E-85AD-<br>94B15E9F3E73/Library/Application<br>Support/Google/Chrome/Default/History   |
| 16:18 | Selected<br>Texas.gov<br>website                | Chrome   | /Data/mobile/Applications/5AB030D6-B676-453E-85AD-<br>94B15E9F3E73/Library/Application<br>Support/Google/Chrome/Default/History   |
| 16:19 | Added Texas<br>website to<br>bookmarks          | Chrome   | /Data/mobile/Applications/5AB030D6-B676-453E-85AD-<br>94B15E9F3E73/Library/Application<br>Support/Google/Chrome/Default/Bookmarks |

iPhone Artifacts Page 39 of 43

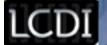

| Time  | User Action                                              | Comments | File Paths                                                                                                    |
|-------|----------------------------------------------------------|----------|----------------------------------------------------------------------------------------------------|
| 16:19 | Went to<br>Google.com                                    | Safari   | /Data/mobile/Applications/6D558511-A629-45F4-A7B0-<br>D779EF193BD9/Library/Caches/com.apple.mobilesafari/Cache.db                                     |
| 16:20 | Googled<br>"nascar"                                      | Safari   | /Data/mobile/Library/Safari/SearchEngines.plist                                                                                                    |
| 16:21 | Selected<br>nascar.com<br>website                        | Safari   | /Data/mobile/Applications/6D558511-A629-45F4-A7B0-D779EF193BD9/Library/Caches/com.apple.mobilesafari/Cache.db                                         |
| 16:22 | Added<br>NASCAR site<br>to bookmarks                     | Safari   | /Data/mobile/Library/Safari/Bookmarks.db                                                                                                    |
| 16:23 | Saved image of car                                       | Safari   | File Systems/Data (Apple : HFS [+])//Data/mobile/Media/DCIM/100APPLE/IMG_0006.JPG                                                                     |
| 16:24 | Cleared<br>history                                       | Settings |                                                                                                    |
| 16:25 | Deleted<br>NASCAR site<br>from<br>bookmarks              | Safari   | /Data/mobile/Library/Safari/Bookmarks.db                                                                                                    |
| 16:27 | Googled<br>"moes" from<br>address bar                    | Safari   | /Data/mobile/Library/Safari/SearchEngines.plist                                                                                                    |
| 16:28 | Selected<br>moes.com<br>website                          | Safari   | Snapshot: /Data/mobile/Applications/6D558511-A629-45F4-A7B0-D779EF193BD9/Library/Caches/Snapshots/com.apple.mobilesafari/Main/Default-Portrait@2x.png |
| 16:29 | Added Moe's site to bookmarks                            | Safari   | /Data/mobile/Library/Safari/Bookmarks.db                                                                                                    |
| 16:31 | Liked<br>Champlain<br>College<br>Alumni                  | LinkedIn | /Data/mobile/Applications/271936B4-FE59-4D13-AA6A-850D29FF9532/Documents/LinkedIn.sqlite                                                              |
| 16:32 | Commented<br>of post<br>"Running<br>more tests<br>today" | LinkedIn | /Data/mobile/Applications/271936B4-FE59-4D13-AA6A-850D29FF9532/Documents/LinkedIn.sqlite                                                              |
| 16:32 | Wrote update "This is fun"                               | LinkedIn | /Data/mobile/Applications/271936B4-FE59-4D13-AA6A-<br>850D29FF9532/Documents/LinkedIn.sqlite                                                          |
| 16:34 | Created note<br>"First note"                             | Evernote | /Data/mobile/Applications/5B67E260-274B-4A5D-95DF-704E960C25BA/Documents/www.evernote.com/65007957/Evernote7.s qlite                                  |

iPhone Artifacts Page 40 of 43

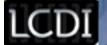

| Time  | User Action                               | Comments | File Paths                                                                                                    |
|-------|-------------------------------------------|----------|----------------------------------------------------------------------------------------------------|
| 16:34 | Saved "Make<br>Evernote Your<br>Own" page | Evernote | /Data/mobile/Applications/5B67E260-274B-4A5D-95DF-704E960C25BA/Documents/www.evernote.com/65007957/Evernote7.s qlite                                                                                                    |
| 16:38 | Took photo of computer tower              | Evernote | File Systems/Data (Apple : HFS [+])//Data/mobile/Media/DCIM/100APPLE/IMG_0008.JPG                                                                                                    |
| 16:38 | Took photo of<br>CD                       | Evernote | Snapshot: /Data/mobile/Applications/5B67E260-274B-4A5D-95DF-704E960C25BA/Library/Caches/Snapshots/com.evernote.iPhone. Evernote/Main/UIApplicationAutomaticSnapshotDefault-Portrait@2x.png  File Systems/Data (Apple : HFS [+])//Data/mobile/Media/DCIM/100APPLE/IMG_0009.JPG                                  |
| 16:39 | Deleted<br>photo of<br>computer<br>tower  | Evernote | [1]],,, sata, mosne, meana, semi, 250, a 122, me_coosis e                                                                                                    |
| 16:39 | Deleted<br>Welcome<br>note                | Evernote |                                                                                                    |
| 16:40 | Set reminder<br>"Go home"                 | Evernote | Snapshot: /Data/mobile/Applications/5B67E260-274B-4A5D-95DF-704E960C25BA/Library/Caches/Snapshots/com.evernote.iPhone.Evernote/Main/UIApplicationAutomaticSnapshotDefault-Portrait@2x.png  /Data/mobile/Applications/5B67E260-274B-4A5D-95DF-704E960C25BA/Documents/www.evernote.com/65007957/Evernote7.sqlite |
| 16:40 | Set reminder<br>"Watch ted"               | Evernote | /Data/mobile/Applications/5B67E260-274B-4A5D-95DF-704E960C25BA/Documents/www.evernote.com/65007957/Evernote7.s qlite                                                                                                    |
| 16:41 | Deleted<br>reminder<br>"Watch ted"        | Evernote | /Data/mobile/Applications/5B67E260-274B-4A5D-95DF-704E960C25BA/Documents/www.evernote.com/65007957/Evernote7.s qlite                                                                                                    |
| 16:43 | Created list<br>"Monkies"<br>and "Tiger   | Evernote | /Data/mobile/Applications/5B67E260-274B-4A5D-95DF-704E960C25BA/Documents/www.evernote.com/65007957/Evernote7.s qlite                                                                                                    |
| 16:44 | Created list<br>"Almonds"<br>and "Pie"    | Evernote | /Data/mobile/Applications/5B67E260-274B-4A5D-95DF-704E960C25BA/Documents/www.evernote.com/65007957/Evernote7.s qlite                                                                                                    |
| 16:44 | Deleted list<br>"Almonds"<br>and "Pie"    | Evernote | /Data/mobile/Applications/5B67E260-274B-4A5D-95DF-704E960C25BA/Documents/www.evernote.com/65007957/Evernote7.s qlite                                                                                                    |
|       |                                           |          |                                                                                                    |

iPhone Artifacts Page 41 of 43

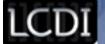

#### References

Hughes, N. (2014, February 20). Apple's iPhone led 2013 US consumer smartphone sales with 45% share.

Retrieved April 10, 2014, from http://appleinsider.com/articles/14/02/20/apples-iphone-led-2013-us-consumer-smartphone-sales-with-45-share---npd

Zdziarski, J. (2012, May 13). IOS Forensic Investigative Methods. Retrieved April 10, 2014, from http://www.zdziarski.com/blog/wp-content/uploads/2013/05/iOS-Forensic-Investigative-Methods.pdf

iPhone Artifacts Page 42 of 43